# Rembo come soluzione per PC e farm Linux

### Servizio di Calcolo dei LNF

Sandro Angius, Massimo Pistoni, Claudio Soprano, Angelo Veloce

Isola d'Elba 7 maggio 2002

# Copyright

- Rembo Toolkit e' un software commerciale della Ditta Svizzera Rembo Technology Sarl.
- E' una evoluzione del software free BpBatch sviluppato all'Universita' di Ginevra.
- Quest'ultimo presenta alcune limitazioni importanti e purtroppo non viene piu' sviluppato.
- Tali limitazioni non sono presenti nella versione commerciale.

# Rem.bo. (Remote Boot)

- Rembo Toolkit e' una piattaforma per il pre-OS management dei PC.
- Puo' essere usato per effettuare una grande quantita' di operazioni al momento del boot di qualsiasi PC (architettura Intel o compatibile).
- bootrom del PXE al termine del processo del • Rembo e' di fatto un mini Sistema Operativo, differente da qualsiasi altro perche' puramente network-based. Il kernel di rembo toolkit e' scaricato da un server tramite la rete ed eseguito localmente dalla BIOS bootstrap.

# Introduzione

- Rembo Toolkit include:
	- Una Virtual Machine (VM) per eseguire programmi in linguaggio Rembo-C compilati o testuali (script)
	- Una interfaccia grafica per l'interazione con l'utilizzatore
	- Un accesso di basso livello all'hard disk (per il cloning, restoring, updating e customizing dei sistemi operativi)
	- Un' interfaccia di rete tramite la bootrom del PXE

# Management

- Operazioni di management possono essere effettuate:
	- Interattivamente tramite alcuni wizard GUI (Rembo Pro Interactive Tools)
	- Interattivamente tramite l'inserimento di istruzioni Rembo-C al prompt interattivo
	- In modalita' batch tramite script contenente istruzioni e/o chiamate Rembo-C
- Per ottimizzare le performance, e' anche disponibile un Kit di sviluppo s/w in grado di compilare gli script Rembo-C ed ottenere codice eseguibile nella Virtual Machine

# Disk Cache

- Rembo puo' usare spazio non partizionato sull'hard disk locale del client ed adibirlo a funzioni di disk cache per immagazzinare copie locali di file trasferiti dal server, in modo da accelerare gli accessi successivi agli stessi files senza coinvolgere nuovamente il server e la rete.
- E' fortemente consigliato lasciare un po' di spazio non partizionato adibito a local cache, specialmente quando Rembo Toolkit e' usato per ripristinare frequentemente un sistema operativo.

# Funzionalita' centrali

- Linguaggio di programmazione potente e facile da usare (Rembo-C). E' praticamente identico al C con qualche lievissima differenza
- Virtual Machine in grado di eseguire codice Rembo-C compilato: la Virtual Machine e' multi-threaded, e supporta exception handlers strutturate
- Compilatore "on-the-fly" che interattivamente traduce le istruzioni Rembo-C in codice VM
- <sup>7</sup> maggio 2002<br>• Sistema di Hard-disk buffering.

# Funzionalita' grafiche

- GUI basata su HTML, con gestione degli eventi stile javascript (onmouseup, onchange, ...) per eseguire istruzioni Rembo-C quando una determinata azione e' richiesta dall'utente.
- Tutte le modalita' VESA standard sono supportate a 8 e 16 bit di colore (fino a 1600x1200)
- Supporto per mouse seriale & PS/2.
- Tutti gli oggetti grafici vengono mappati in variabili Rembo-C, in modo da poter essere modificati interattivamente o negli script.
- Supporto per le immagini in formato PCX as 256 colori

# Funzionalita' sui Filesystem

- Supporto per l'accesso al singolo file per i seguenti Filesystem FAT12, FAT16, BIGDOS, FAT32, EXT2FS, LINUXSWAP, NTFS (NT4.0) and NTFS (Win2K).
- Limitazioni NTFS: non e' in grado di decriptare files criptati con le chiavi di cifratura di Win2K e non e' in grado di accedere ai filesystem compressi NTFS.
- Funzioni Rembo-C di partizionamento "al volo".
- $Servizio$  di Calcolo dei LNF 9 • Funzioni Rembo-C per l'accesso ai file (read, write, copy, delete, rename, move file e directory).

# Funzionalita' di cloning

- Creazione e ripristino di immagini di sistemi operativi. Un'immagine corrisponde ad una collezione di file, senza vincoli sul filesystem di origine.
- Le immagini delle partizioni sono compresse e possono essere "sfogliate" direttamente dal Rembo Toolkit client.
- Supporto per immagini fino a 100GB.
- Supporto di immagini Virtuali. Un'immagine virtuale e' una copia esatta della struttura del filesystem, ma senza il contenuto dei file.
- Supporto di illimitate immagini differenziali.

# Funzionalita' di cloning

- · Supporto di cloning basato sui file, per il ripristino in funzione di un sistema operativo (self-healing).
- Il self-healing e' effettuato comparando il contenuto dell'hard disk con il contenuto di un'immagine sul server (o sulla local cache partition), quindi tramite il recupero dei file persi o corrotti (NT puo' impiegare meno di 1 min).
- operazioni di postuinstallazione e di strattura di • Supporto per una post-configurazione illimitata. La possibilita' di accesso a basso livello al Filesystem (quindi al singolo file) consente una facile implementazione di personalizzazione del singolo PC.

# Funzionalita' OS-specific

- Accesso a basso livello ai file dei registri di Windows NT/2000. Il file dei registri e' gestito come un filesystem, quindi e' possibile creare immagini di base e differenziali anche del file dei registri. Particolarmente utile per gli updates di OS e del s/w applicativo.
- Funzione di rigenerazione del SID (NT's system identifier)
- Supporto per il Linux kernel boot module (come LILO o Grub), incluso il supporto per per il ramdisk.

# Funzionalita' di rete

- Implementazione di protocollo IP proprietario, disegnato per ottenere le migliori performance, basato su UDP:
	- NETfs, unicast file transfer protocol, usato per trasferire file da e verso il Rembo server
	- MCAST, multicast file transfer protocol, usato per trasferire le immagini dal server ai client (circa 5-10 volte piu' veloce del protocollo standard MTFTP.
- Il protocollo MCAST non richiede nessun tipo di sincronizzazione tra i client. Percio' nessun intervento manuale e' richiesto per clonare centinaia di PCs se MCAST e' usato in combinazione con il Wake On LAN.

# Funzionalita' di rete (2)

- La comunicazione tra il server e i client e' criptata usando un algoritmo standard.
- Tutti i protocolli sono a prova di failure: i client si riconnettono al server, non appena si rende disponibile, dopo una qualunque interruzione.
- Server di backup: i client sono in grado di ristabilire verso un server di backup una connessione interrotta con il server primario, anche nel mezzo di un file transfer.
- Accesso dei client ai servizi TCP attraverso meccanismi di tunnel instaurati dal server
- 7 maggio 2002 Servizio di Calcolo dei LNF 14 • Supporto dell'SMTP (e-mails con Rembo **Toolkit)**
- $\Lambda$ ccesso Completo (DM) a database, in  $\Omega$

# Altre Funzionalita'

- MS-DOS ramdisks: Rembo puo' caricare l'immagine di un floppy disk su ramdisk e poi esegue il boot dal ramdisk
- Remote Console: il client display puo' essere controllato e catturato da un nodo remoto su cui risiede la applicazione Rembo Remote Console. Anche la comunicazione di Remote Console e' compressa e criptata
- Autenticazione: per autenticare un utente supporta i seguenti protocolli di autenticazione:
	- Windows NT authentication
	- Unix (passwd), NIS/NIS+
	- $-m$ RADIUS

# Altre Funzionalita' (2)

- Hardware detection: e' in grado di rivelare l'hardware plug and play.
- CDRom and Floppy mode: Rembo puo' partire anche da floppy o da CDRom qualora il network o il protocollo PXE non fosse disponibile. L'immagine su CDRom puo' essere personalizzata per contenere specifiche immagini di partizioni e/o Rembo-C script.

# Efficiente e flessibile

- Rembo e' stato costruito curando molto gli aspetti di performance, in modo da renderlo peculiare quando il numero dei PC da gestire diventa elevato (come nel caso di farm).
- Le sue capacita' di disk-cloning sono molto piu' efficienti di ogni altro prodotto per il cloning conosciuto.
- 7 maggio 2002 Servizio di Calcolo dei LNF 17 • Inoltre la gestione delle partizioni e' molto piu' flessibile in virtu' delle sue capacita' di accedere al File System e quindi al singolo file.

# Requisiti lato server

- Sistemi operativi:
	- Windows NT/2000
	- Linux
	- Sparc Solaris
- E' necessario un DHCP server per inviare i parametri di boot alla bootrom PXE del client.
- Una applicazione Windows GUI viene fornita per configurare il server in modo semplice

# Requisiti lato client

- Lato client:
	- processore Intel 386 (o superiore anche compatibile)
	- Scheda di rete con supporto del protocollo PXE (Preboot eXecution Environment) vers 1.1 o 2.1
- Non ci sono limitazioni s/w sul client, dato che rembo toolkit non usa informazioni residenti sul disco locale per partire (network boot).
- Per questo motivo Rembo funziona anche su computers diskless.
- $7 \text{ maggiq-2002}$   $\ldots$   $\ldots$  • E' consigliabile che i client abbiano una configurazione h/w identica (almeno a gruppi). The contract of the contract of the contract of the contract of the contract of the contract of the contract of the contract of the contract of the contract of the contract of the contract of the contract of the c

# Procedura operativa

- Per creare un gruppo di PC occorre:
	- 1. Installare e configurare un computer secondo le proprie esigenze specifiche:
		- I Sistemi operativi
		- Tutti gli applicativi
		- Personalizzare le impostazioni in modo specifico (utenti, servizi client, code di stampa, etc…)
	- 2. Configurare i MAC Address di tutti i PC sul DHCP server
	- $_{7\text{ maggi}}$ gruppo (tra cui i MAC Address di tutti i $_{20}$ 3. Creare un apposito gruppo sul Rembo server e definire tutti i parametri per tale PC)

# Procedura operativa (2)

- 1. Eseguire il reboot (PXE boot) del PC appena configurato e attendere che carichi i Rembo Pro Interactive Tools
- 2. Creare le immagini di tutte le partizioni di disco del PC (tipicamente un'immagine per ciascun Sistema Operativo)
- 3. Eseguire il PXE boot di tutti gli altri PC del gruppo (comandabile centralmente dal Rembo Server attraverso un wake up)
- 4. Attendere che i PC carichino i Rembo Pro Interactive Tools

# Procedura operativa (3)

1. Ripristinare su ciascun PC le immagini delle partizioni memorizzate sul Rembo server

Gli step 7 e 8 possono essere automatizzati tramite l'uso di un opportuno script (Rembo-C) In tal caso gli step 7 e 8 diventano:

7 maggio 2002 Servizio di Calcolo dei LNF 22 6. Attendere circa 20/45 min e si avranno tutti i PC configurati in modo identico al primo.

# Implementazione ai LNF

- Utilizzato per configurare 5 gruppi di PC (78)
	- 1. AET73: aula conferenze e corsi di formazione (8 PC con W2K)
	- 2. XTERMPC: sale utenti e gruppo LEALE (20 PC con W2K e Linux RH 7.2)
	- 3. LXCALC: Dell Slot 1U/2U per il calcolo degli esperimenti (16 server con Linux RH 7.2)
	- 4. PCMASTER: aule didattiche dei corsi di master (24 PC con Win2K/XP e Linux RH 7.2)

7 maggio 2602 COrsi di Master (10 server con Linux RH 7.2) 5. MASTERSRV: IBM Slot 1U per il calcolo e servizi

#### Esempio (gruppo XTERMPC) • Thin client utilizzati in sostituzione dei vecchi X-Terminal nelle sale terminali e come Personal Computers sulla scrivania di alcuni

#### Hakdva@nti: MainBoard Asus A7VPRO chipset KT133 Cpu AMD Duron 800MHz RAM 256MB DIMM SDRAM Scheda Video ATI Xpert 2000 (pro) 32MB RAM Scheda Audio Creative SoundBlaster PCI 128 Scheda di rete 3Com 3C905C-TX (PXE) HD EIDE 20GB Floppy 1.44" CDROM 50x Tastiera USA, Mouse, Microfono Kit antifurto Monitor Philips flat 19" con Kit multimediale 3 anni di garanzia on-site Software: (dual boot) Linux RedHat 7.2 completo openssh 3.1p1, iptable 1.2.5, afs client, etc. Win 2000 Pro Service Pack 2 Office 2000 NAV Netscape 4.76 e 6.2.1 Acrobat Reader Emacs AFS client Emulatore X11 (Exceed) FTP\_LE **WINZIP** Client SSH (Putty e WinSCP2) Ghostscript e Ghostview Labview 6.2, etc.

# Script per xtermpc

- Lo script utilizzato per il gruppo xtermpc e' in realta' identico a quelli utilizzati per tutti gli altri gruppi a meno di pochi statement specifici di ciascun gruppo.
- Gli statement specifici sono quasi tutti posizionati in testa allo script (statement di definizione).

# Script per xtermpc (2)

- Lo script prevede:
	- 1. Se non viene riscontrata la tabella delle partizioni sul disco (oppure e' diversa da quella impostata), passa direttamente alla creazione di un clone (funzione "Make a Clone" sul menu' dell'amministratore)
	- 2. Altrimenti presenta un menu' interattivo (Boot Windows, Boot Linux, Remote Console, Set Privileges)
	- 7 maggio 2002 Servizio di Calcolo dei LNF 26 3. Dopo un time-out di 30 secondi il PC esegue il boot (per default Linux Boot).

# Script per xtermpc (3)

- Lo script prevede l'autenticazione dell'utente.
- L' amministratore ottiene un menu' con piu' item:
	- Boot Windows
	- Boot Linux
	- Reset Partitions
	- Clean Partitions
	- Clean Cache
	- Restore Windows 2000 image
	- Restore Linux Image
	- Restore Windows 2000 and Linux Images
	- 7 maggio 2002 a Clone Servizio di Calcolo dei LNF 27
	- Rembo Pro Interactive Tools

# Script per xtermpc (4)

• Reset Partitions riscrive la partition table:

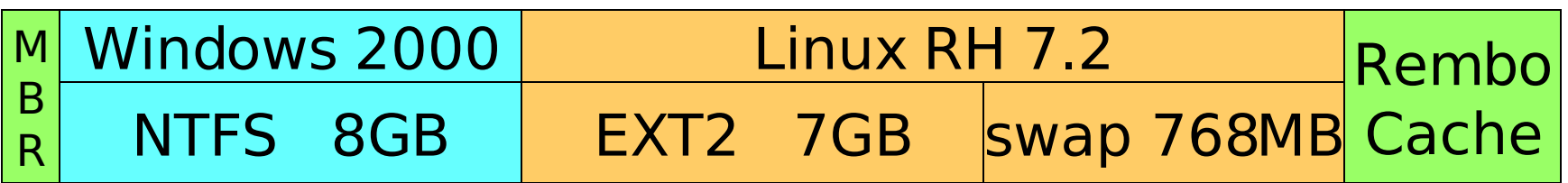

- Clean Partitions esegue un quick format di tutte le partizioni
- Clean Cache esegue un quick format della cache
- I vari Restore ripristinano le immagini della partizioni (Windows, Linux o entrambi)
- operazioni in sequenza dei LNF 28 • Make a Clone esegue tutte le suddette

# Immagine incrementale

- Gli xtermpc sono stati acquistati in 2 momenti diversi e purtroppo la scheda grafica del secondo gruppo e' diversa da quella del primo gruppo.
- Tramite la creazione di un'immagine incrementale contenente i drivers della seconda scheda grafica, si e' potuto sopperire a questo piccolo inconveniente.
- Il secondo gruppo oltre all'immagine base scarica anche l'immagine incrementale di 5 MegaByte.

# Modifica dell'hostname

- Al termine del restore dell'immagine di Windows 2000, lo script xtermpc cambia l'hostname (NetBios) del client modificando opportunamente i registri ove questo e' memorizzato, impostando il valore (IP-Name) passato dal DHCP server.
- 7 maggio 2002 **OWS NT/2 000**<br>
30 • Inoltre, all'occorrenza, potrebbe inserire il client in una struttura di Domain di

# Conversione  $Ext2 \rightarrow Ext3$

- Rembo per ora non gestisce le partizioni Ext3 (Journaled FileSystem di Linux).
- Il restore dell'immagine di Linux viene quindi effettuta su partizione Ext2
- Tale partizione viene convertita al primo boot di Linux da Ext2 a Ext3 tramite uno shell-script (di nome tune2fs) eseguito come primo Script di boot (Runlevel 2, 3 e 5):
	- $-$  S01tune2fs  $\rightarrow$  tune2fs

# Tempi di clonazione

- Dipendono dalle dimensioni delle immagini, ma anche dalle CPU dei client:
	- Un'immagine di 1.2 GB viene scaricata tramite FastEthernet in 6 minuti nella cache di Rembo
	- Quindi decompressa nella partizione di competenza in circa 15 minuti
	- Un clone dual boot completo viene creato in 45 minuti circa
- Il fattore di compressione e' circa il 50% (divide per 2 lo spazio occupato dal filesystem)

# Limiti di Rembo

• Per ora non sa gestire le partizioni EXT3 di Linux (Journaled FileSystem), ma la Ditta Rembo Technology ha dichiarato che ci sta lavorando.

• E' un software commerciale

# Riferimenti Rembo

- Documentazione e software Rembo: http://www.rembo.com/
- Presentazione e file di configurazione LNF http://www.lnf.infn.it/computing/doc/rembo/

(disponibile dal 14 maggio 2002)

# Riferimenti BpBatch

- Documentazione e software BpBatch: http://www.bpbatch.org/
- Documentazione e software dhcp: http://www.isc.org/products/DHCP/
- Documentazione e software Incom tftp http://cui.unige.ch/info/pc/remote-boot/soft/
- Presentazione e file di configurazione LNF http://www.lnf.infn.it/computing/doc/bpbatch/

## Domande ?
# Esempi

- Seguono alcune slide di esempio di uso di Rembo Toolkit ottenute catturando il desktop di un client tramite Remote Console durante le varie fasi di interazione con l'utilizzatore
- La prima rappresenta cio' che si ottiene appena dopo il boot da rete e l'esecuzione dello script

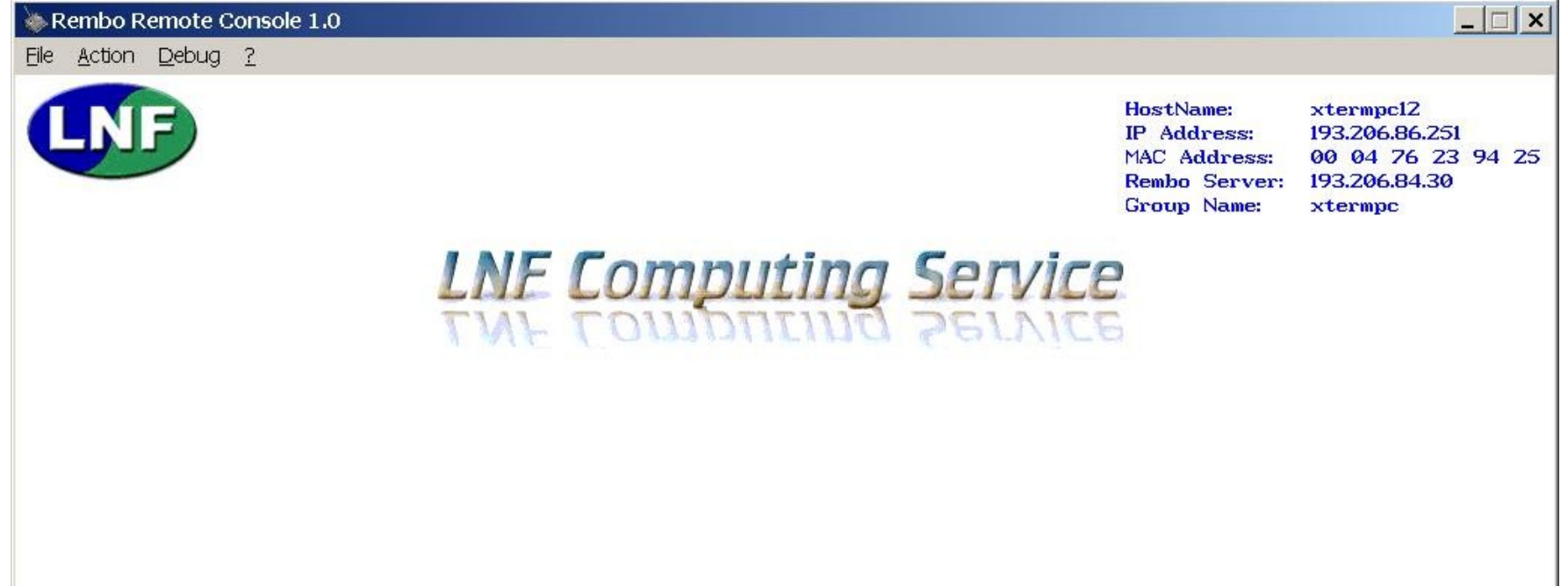

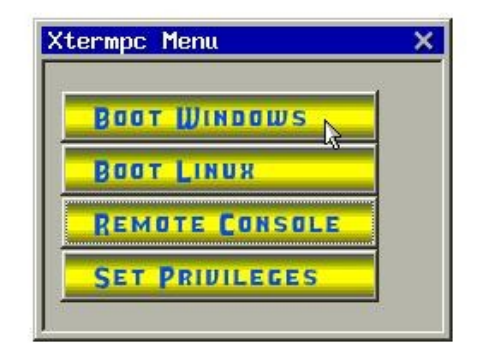

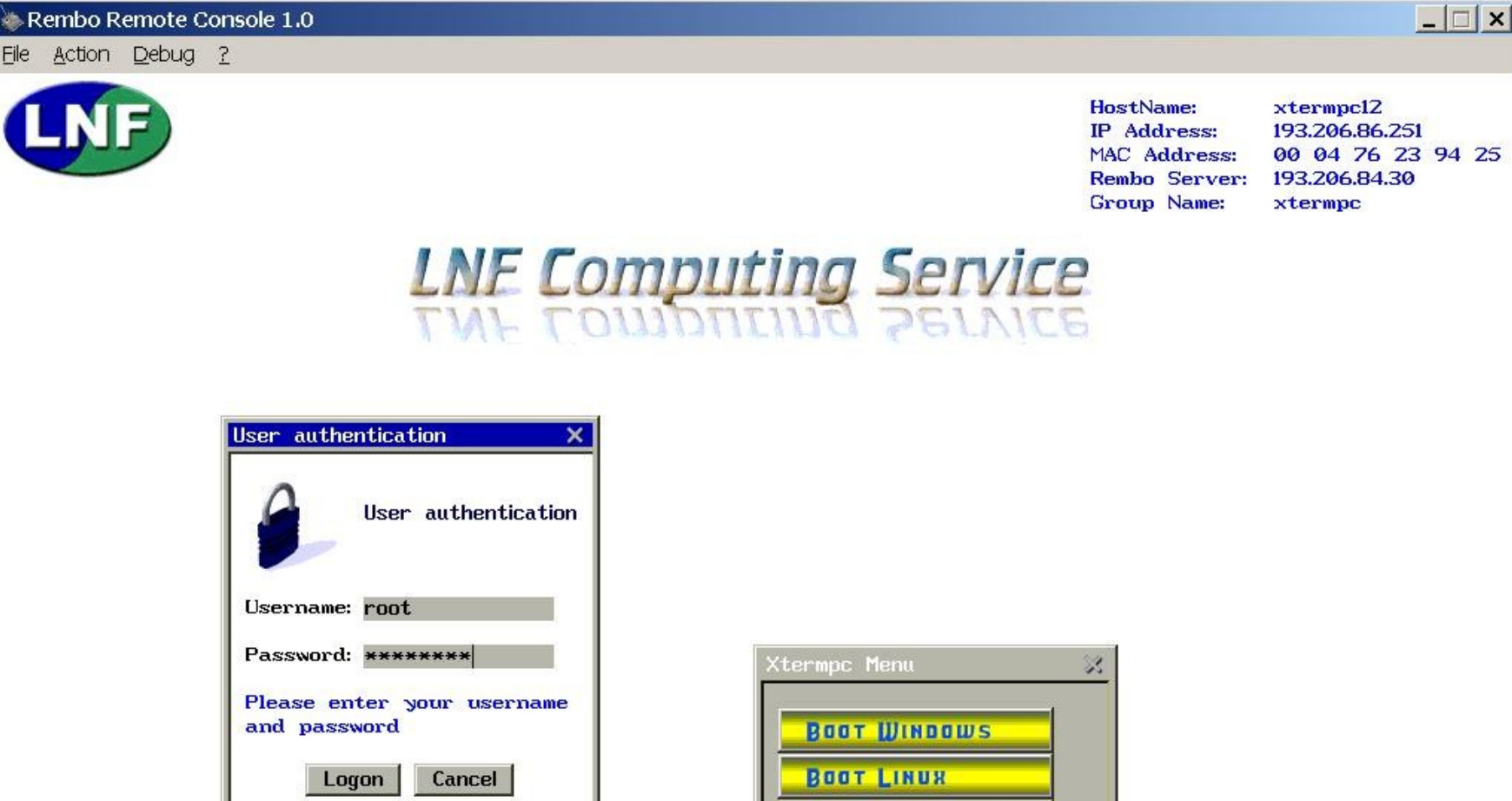

 $\mathbb{R}$ 

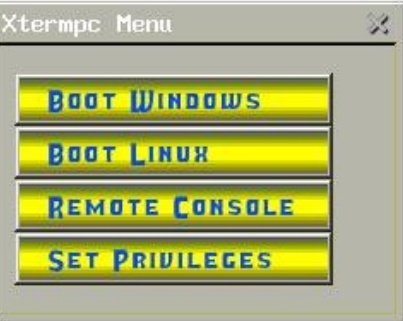

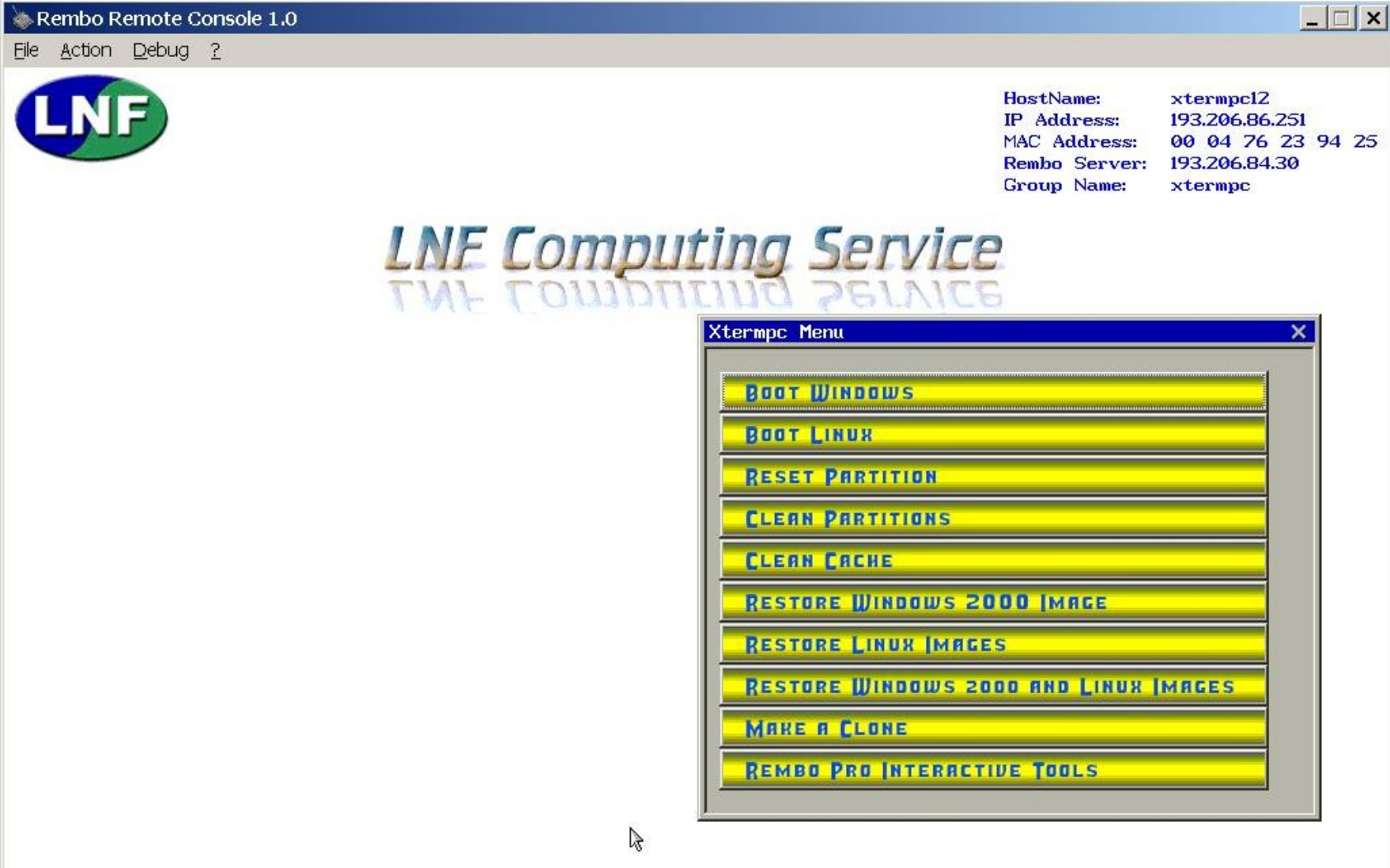

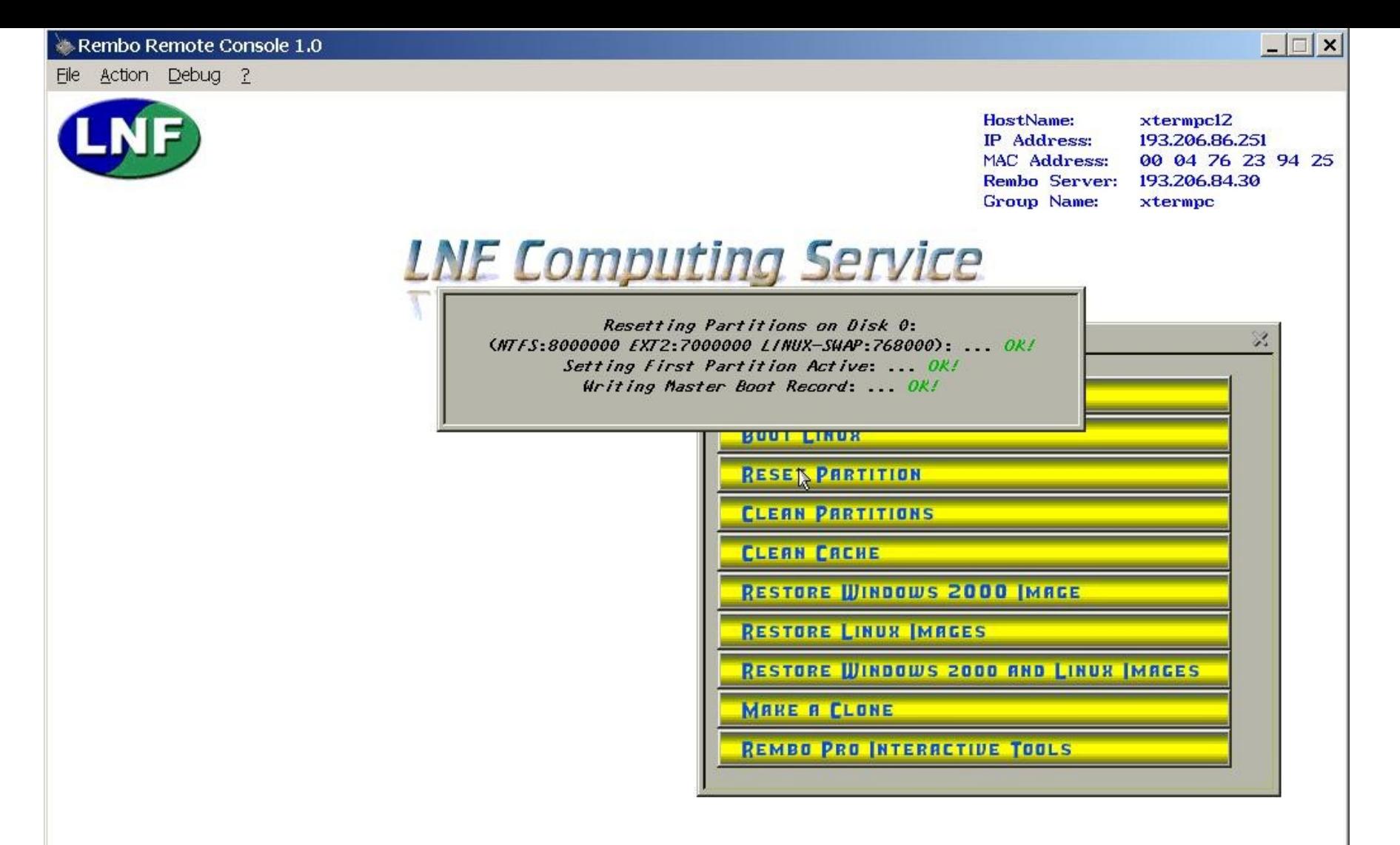

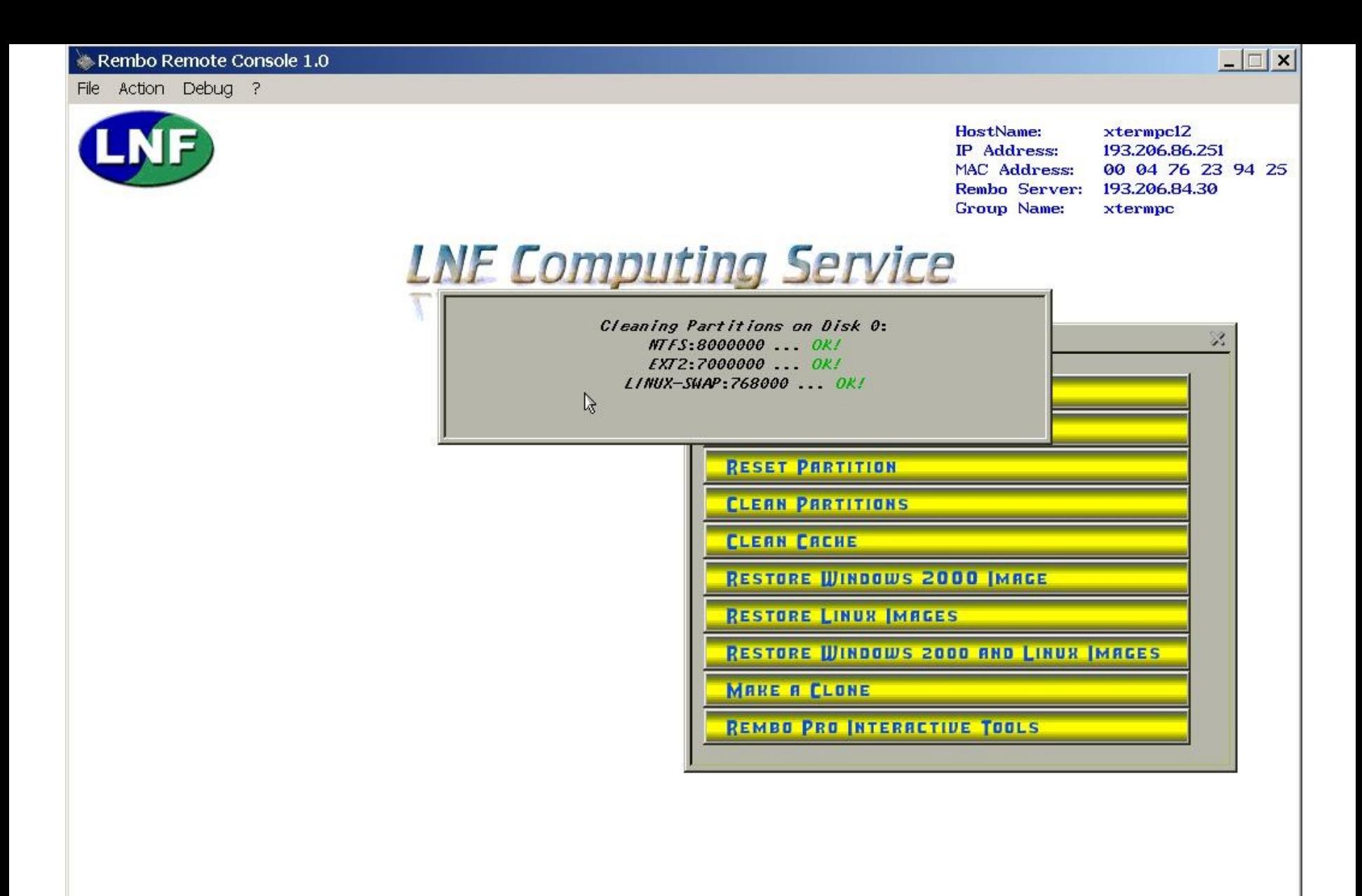

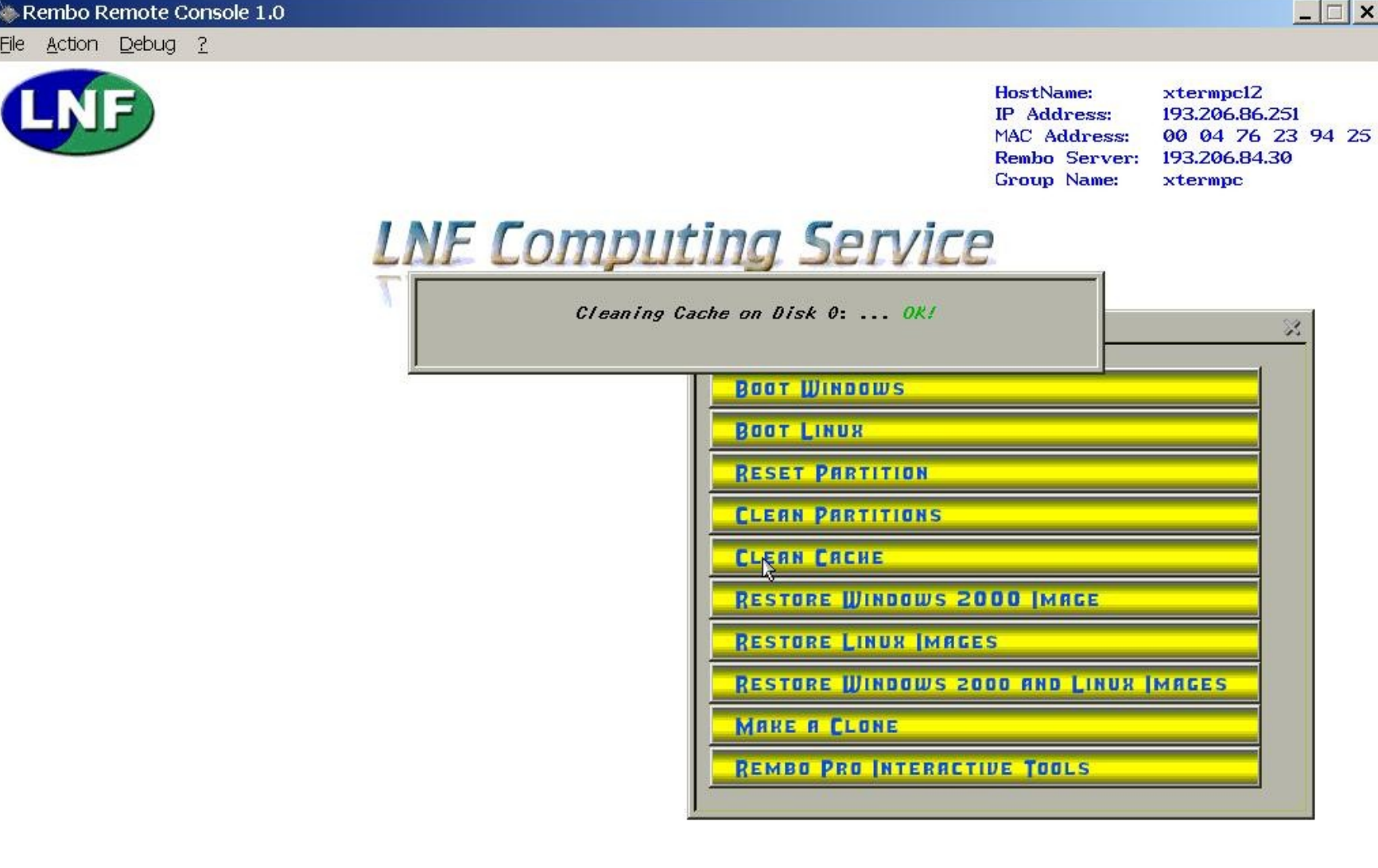

#### $\Box$   $\times$ Rembo Remote Console 1.0 File Action Debug ? xtermpc12 **HostName:** 193.206.86.251 **IP** Address: MAC Address: 00 04 76 23 94 25 Rembo Server: 193.206.84.30 **Group Name:** xtermpc **LNE Computing Service** Rembo console Sending DHCPRequest packet Using DHCPAck packet received from 193.206.84.218 Switched videomode to 1024x768 (15 bits/pixel) Download time: 0.2 seconds Download time: 0.1 seconds LOG--> Starting Remote Console with IP Address: 193.206.80.30193.206.84.30. Logon successful for Rembo Administrator LOG--> Set Partitions on Disk 0 (NTFS:8000000 EXT2:7000000 LINUX-SWAP:768000) LOG--> Set First Partition Active on Disk 0 LOG--> Written Master Boot Record on Disk 0 NTFS: Cluster size is 2048, total size: 16000672 sectors LOG--> Ouick Formatted Disk 0 Partition Number 1: NTFS:8000000 Ext2FS parameters: 3498153 blocks of 2048 bytes (214 groups) Ext2FS: First datablock is 0 .16384 blocks per group, 8176 inodes per group EXT2: Writing groups.. .done LOG--> Ouick Formatted Disk 0 Partition Number 2: EXT2:7000000 LOG--> Quick Formatted Disk 0 Partition Number 3: LINUX-SWAP:768000 Loading overlay (unicast) Cleaning cache partition/Format (4196 MB in 268548 blocks) LOG--> Quick Formatted Cache on Disk 0 **RESTORE WINDOWS 2000 IMAGE RESTORE LINUX IMAGES RESTORE WINDOWS 2000 AND LINUX IMAGES MAKE A CLONE REMBO PRO INTERACTIVE TOOLS** 7 maggio 2002 Servizio di Calcolo dei Lanca di Calcolo di Calcolo di Calcolo di Calcolo di Calcolo di Calcolo <br>2004 – La controlla di Calcolo di Calcolo di Calcolo di Calcolo di Calcolo di Calcolo di Calcolo di Calcolo di 11:29 Connected Kilobytes received: 3 Kilobytes sent: 160 024x76

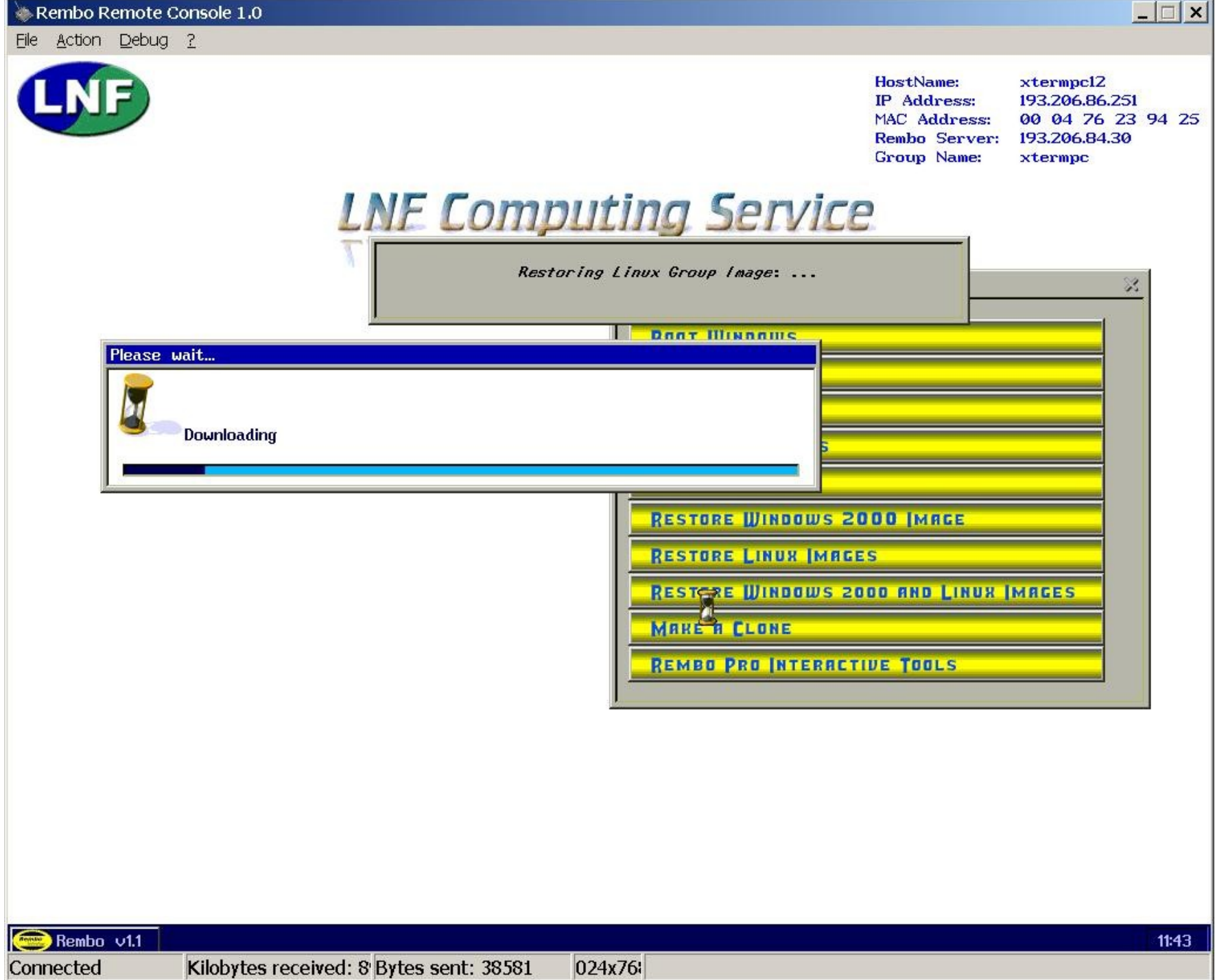

...

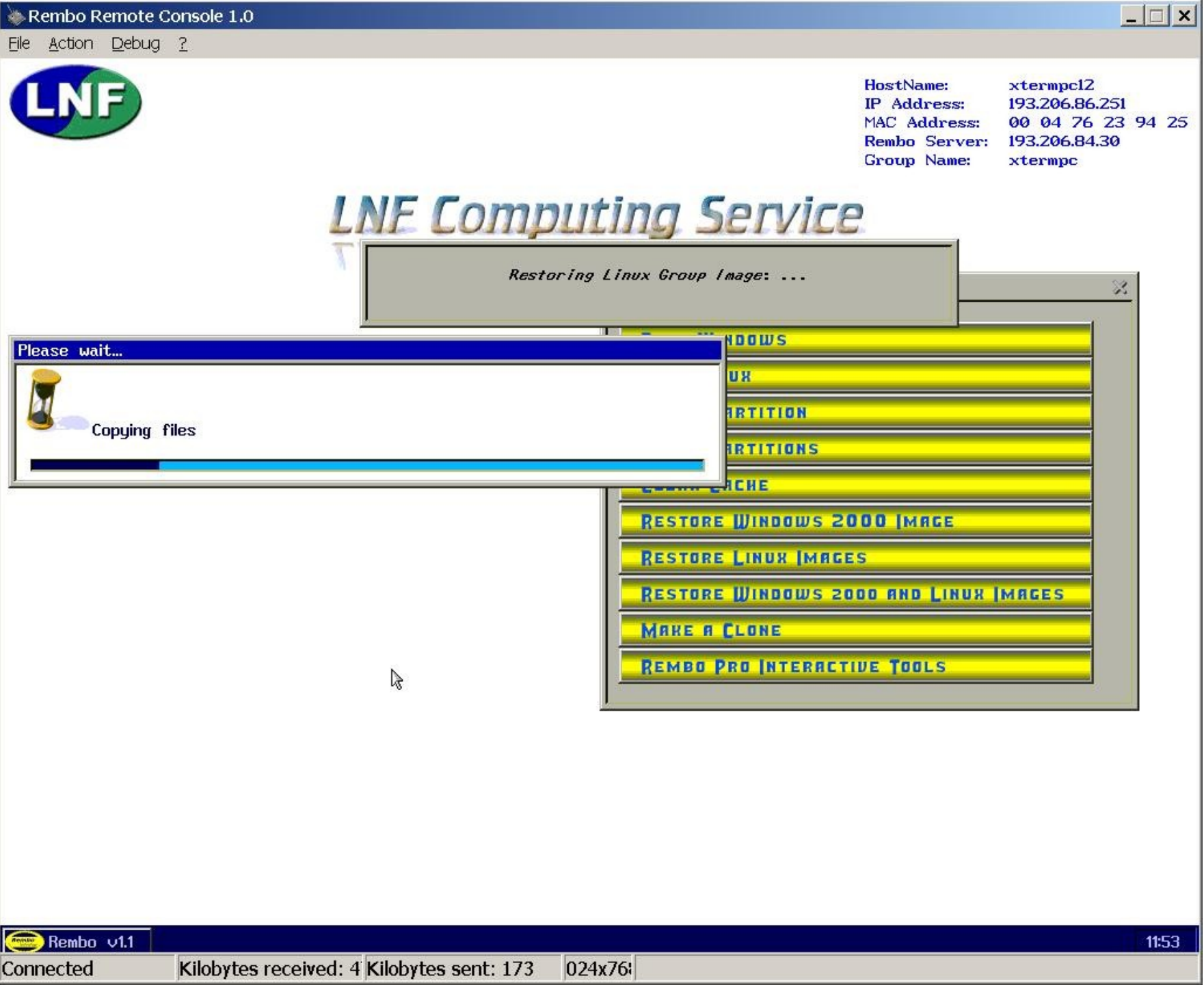

# Rembo Pro Interactive tools

• Seguono alcune slide di esempio di uso di Rembo Toolkit ottenute catturando il desktop di un client tramite Remote Console durante le varie fasi di interazione con l'utilizzatore

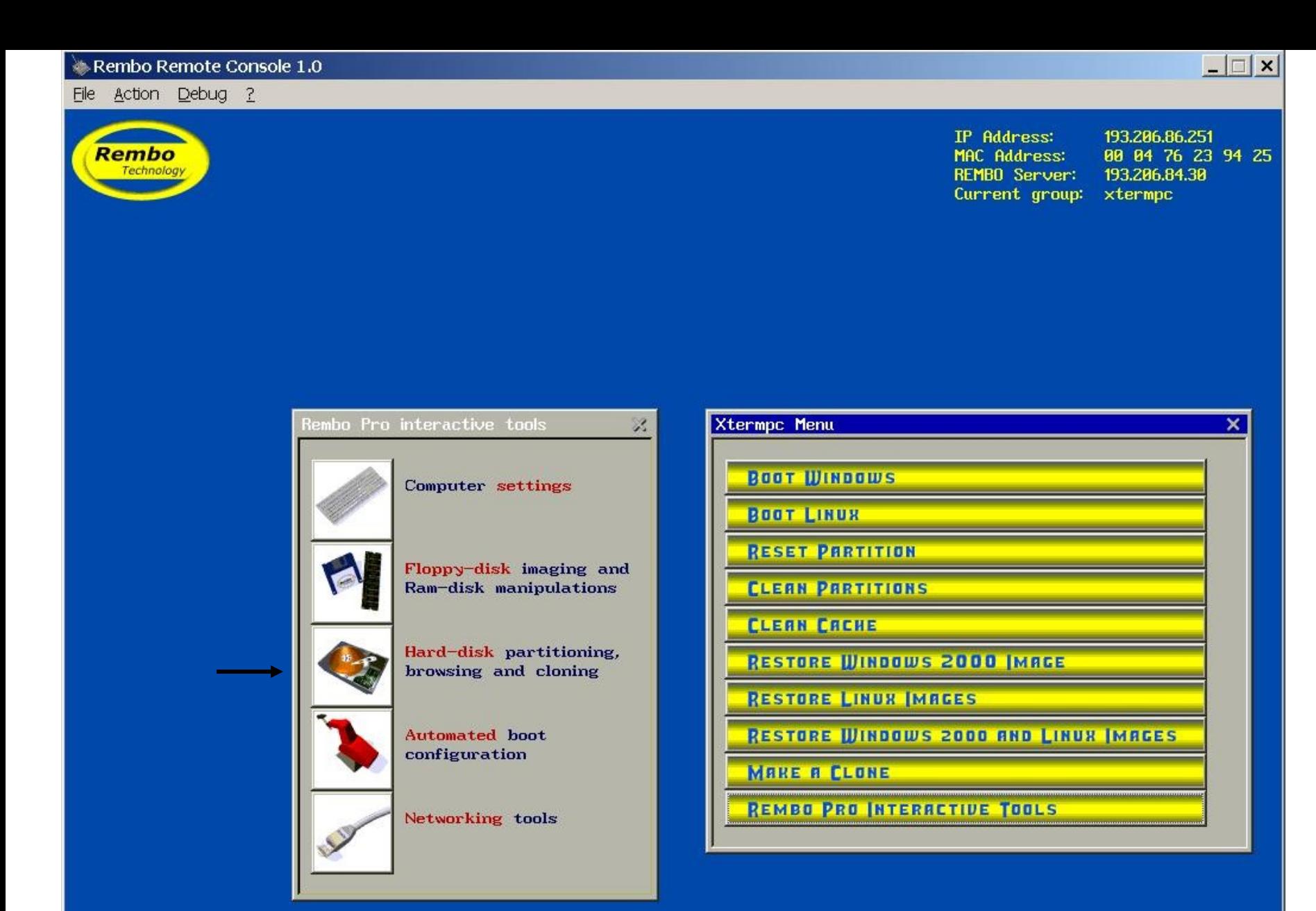

#### 7 maggio 2002 Servizio di Calcolo di Calcolo di Calcolo di Calcolo di Calcolo di Calcolo di Calcolo di Calcolo<br>2003 – La Calcolo di Calcolo di Calcolo di Calcolo di Calcolo di Calcolo di Calcolo di Calcolo di Calcolo di C

Connected

15:05

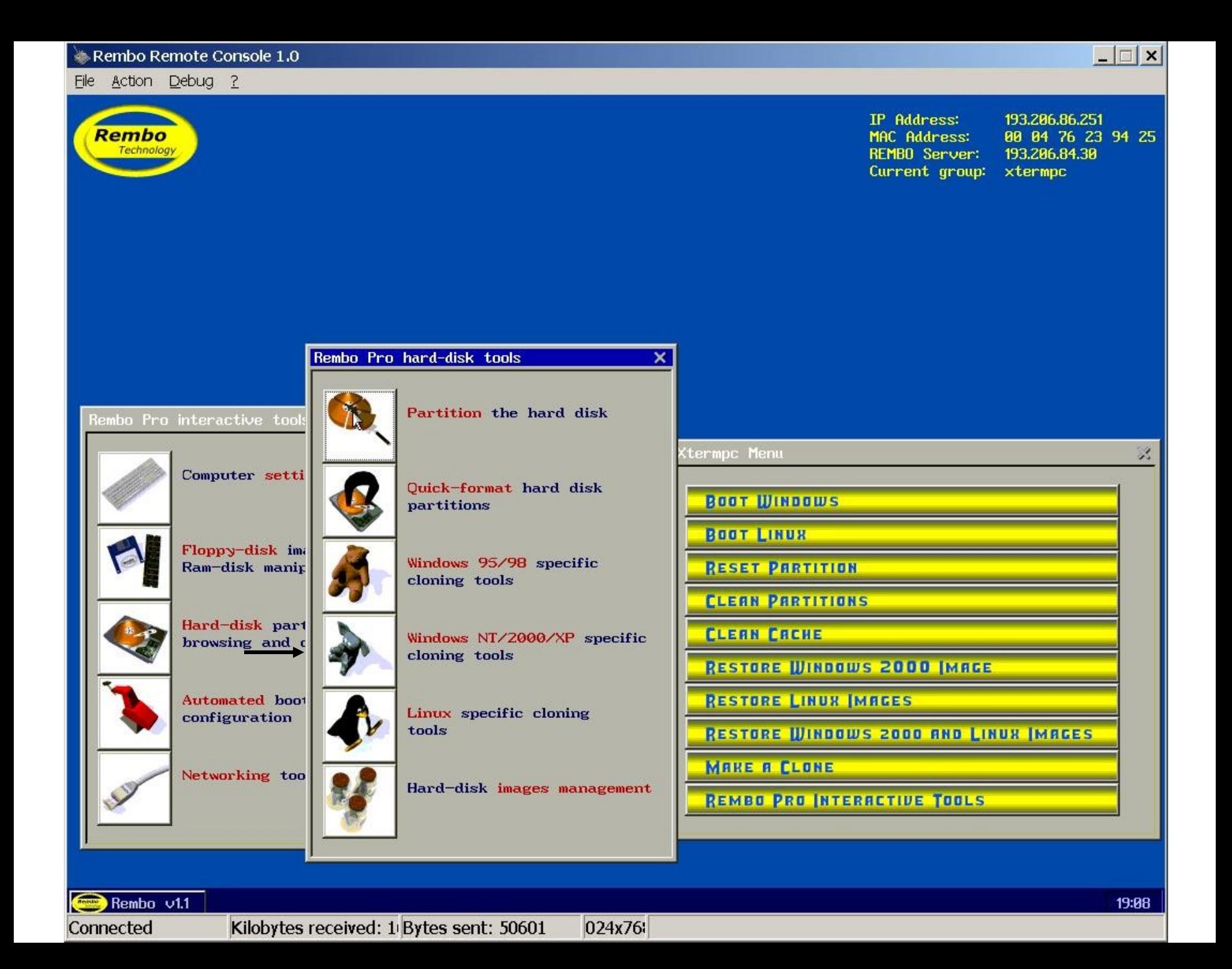

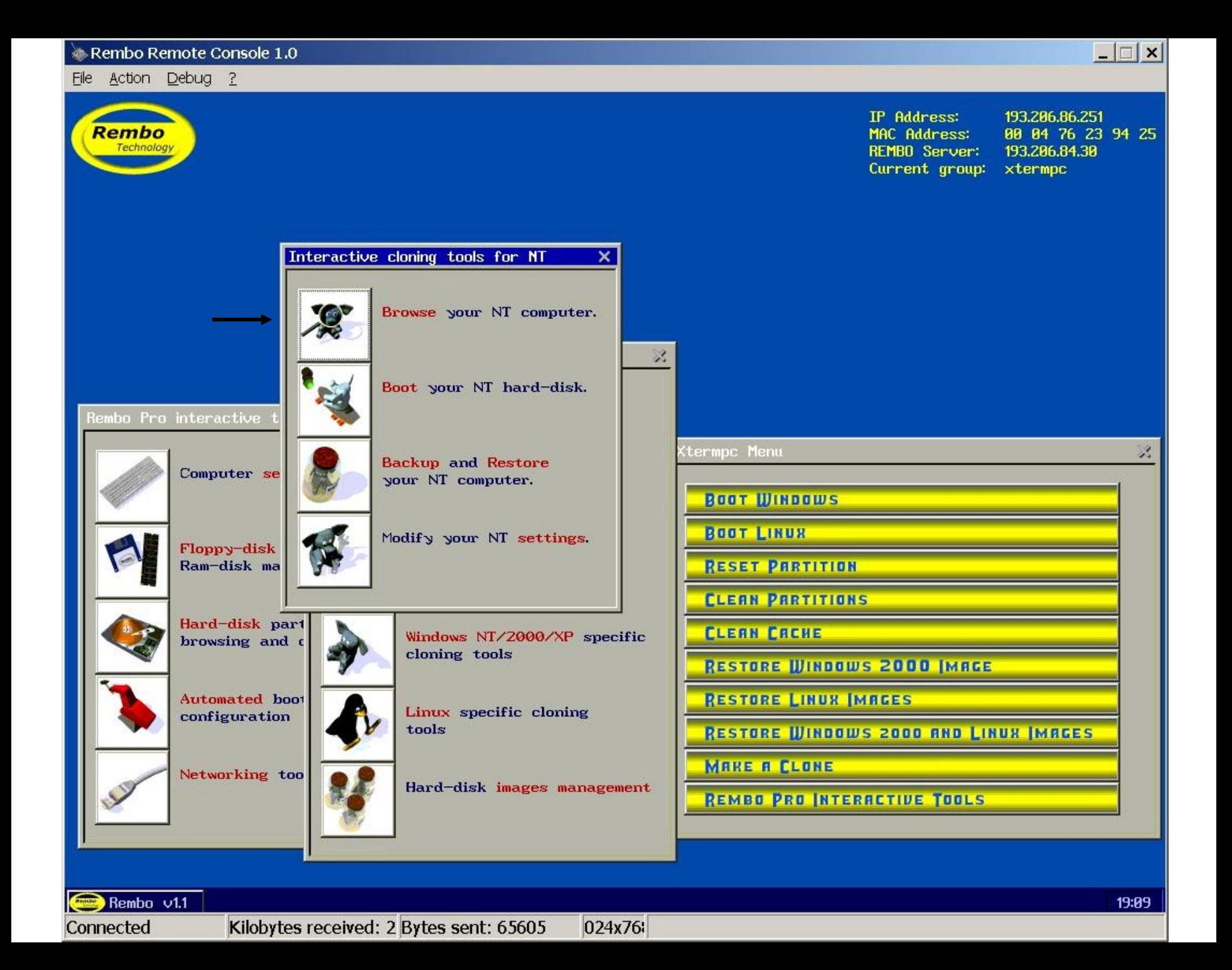

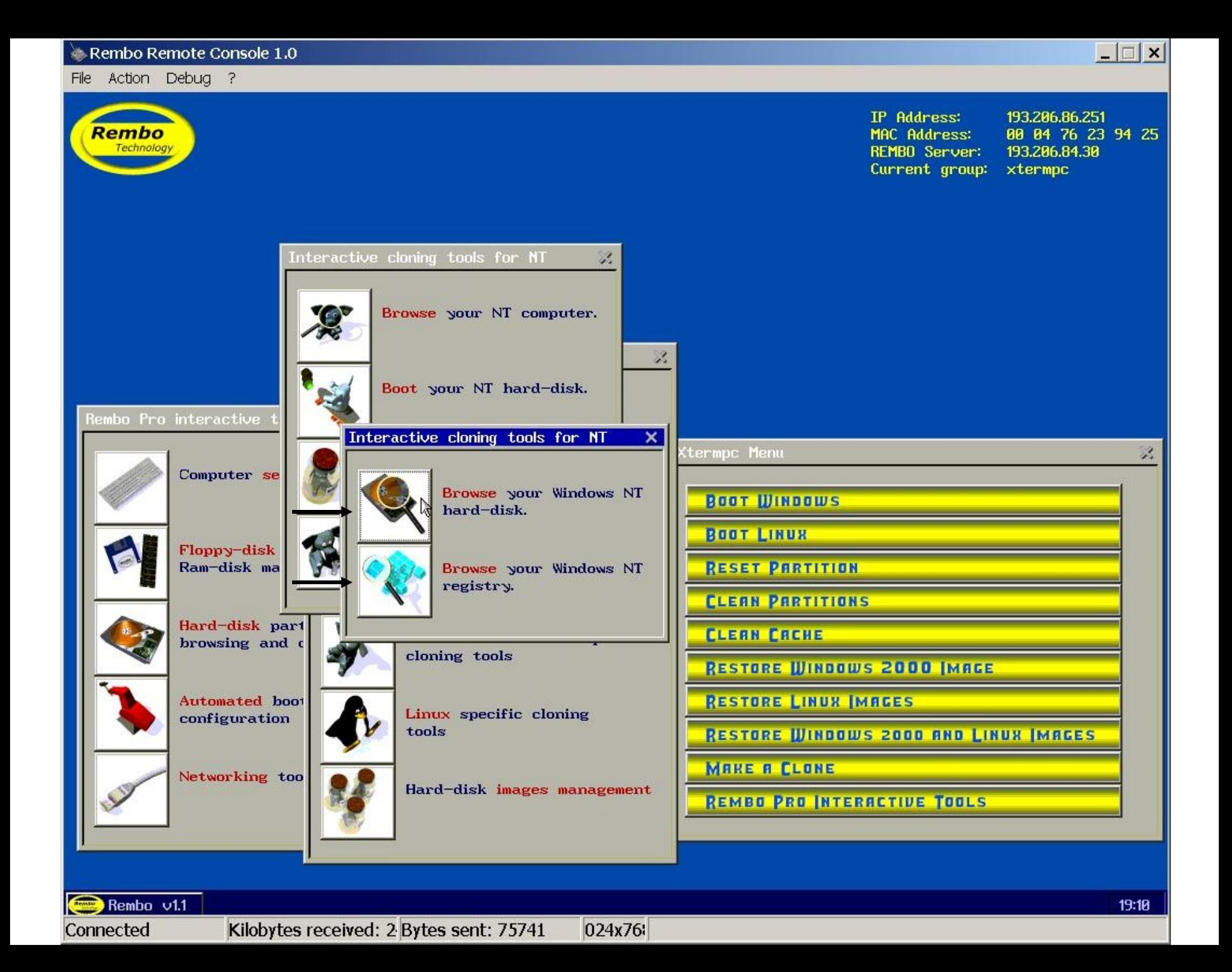

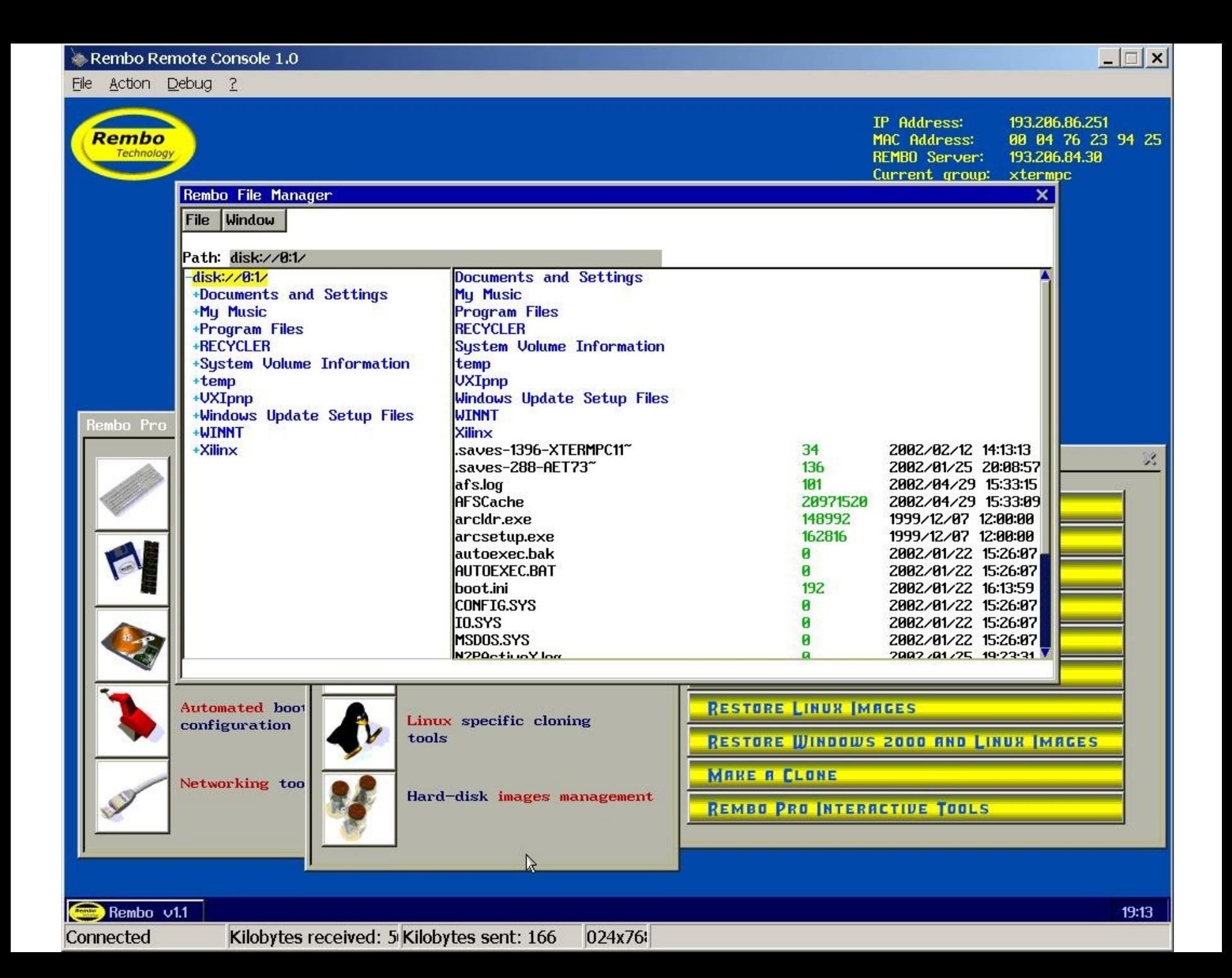

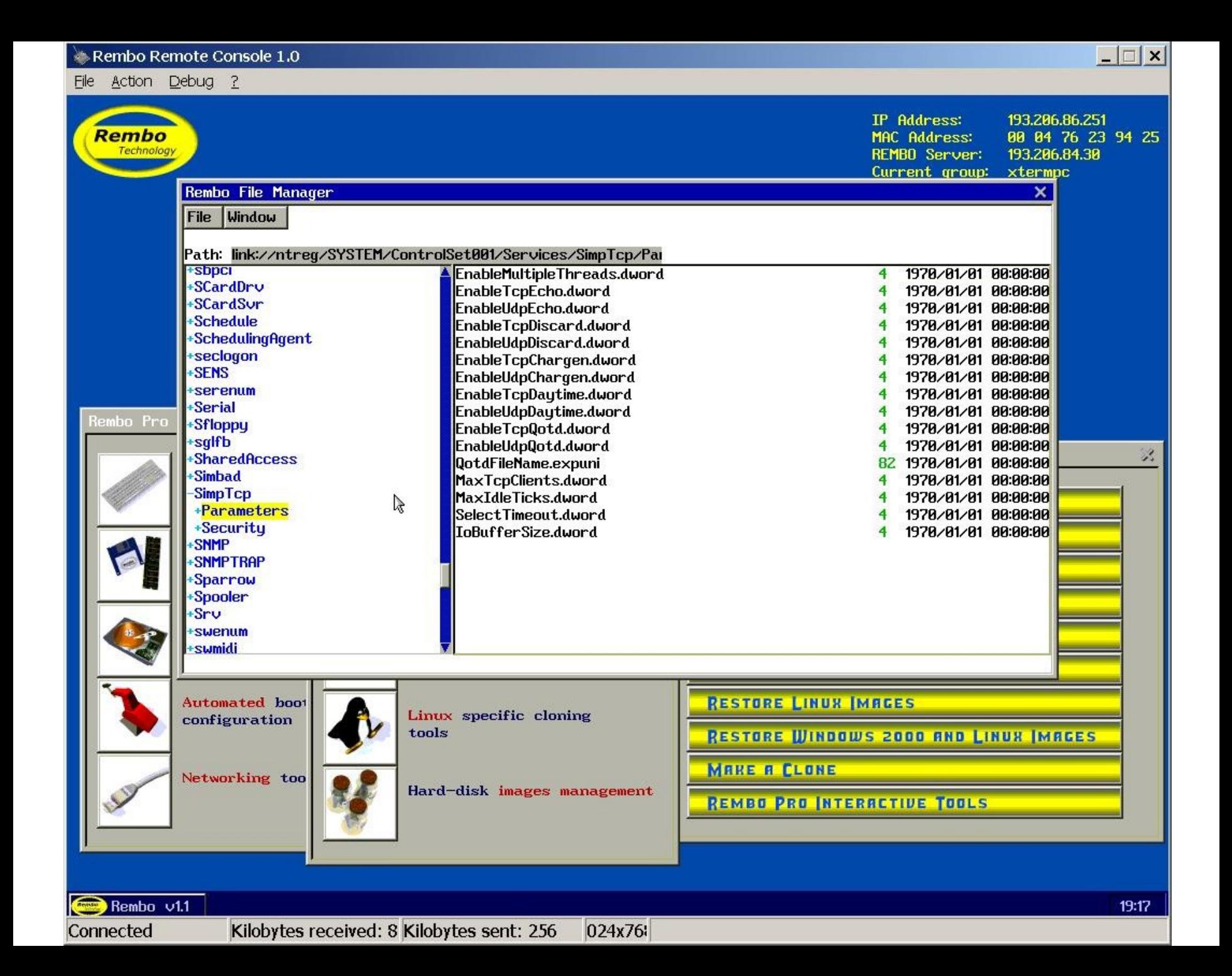

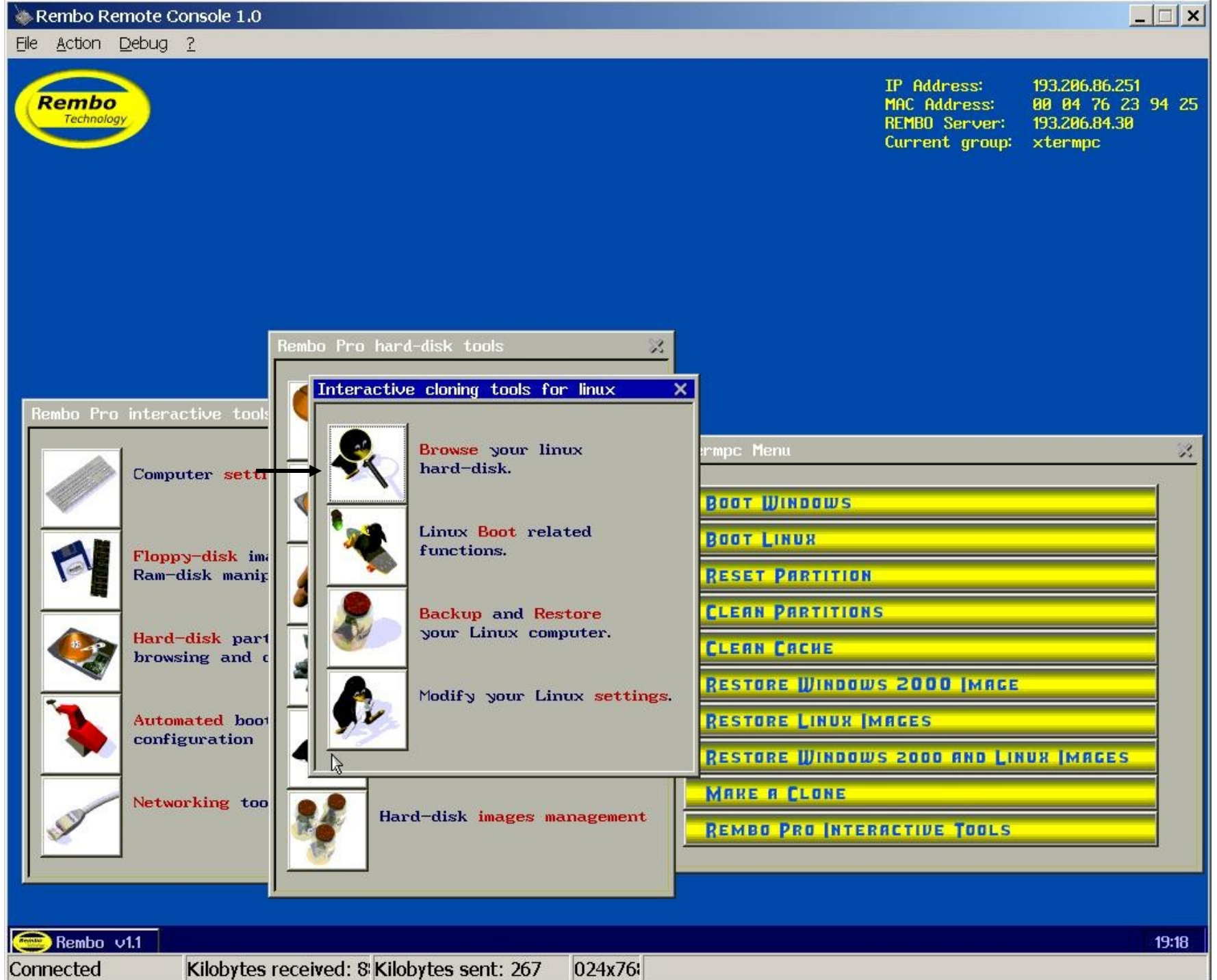

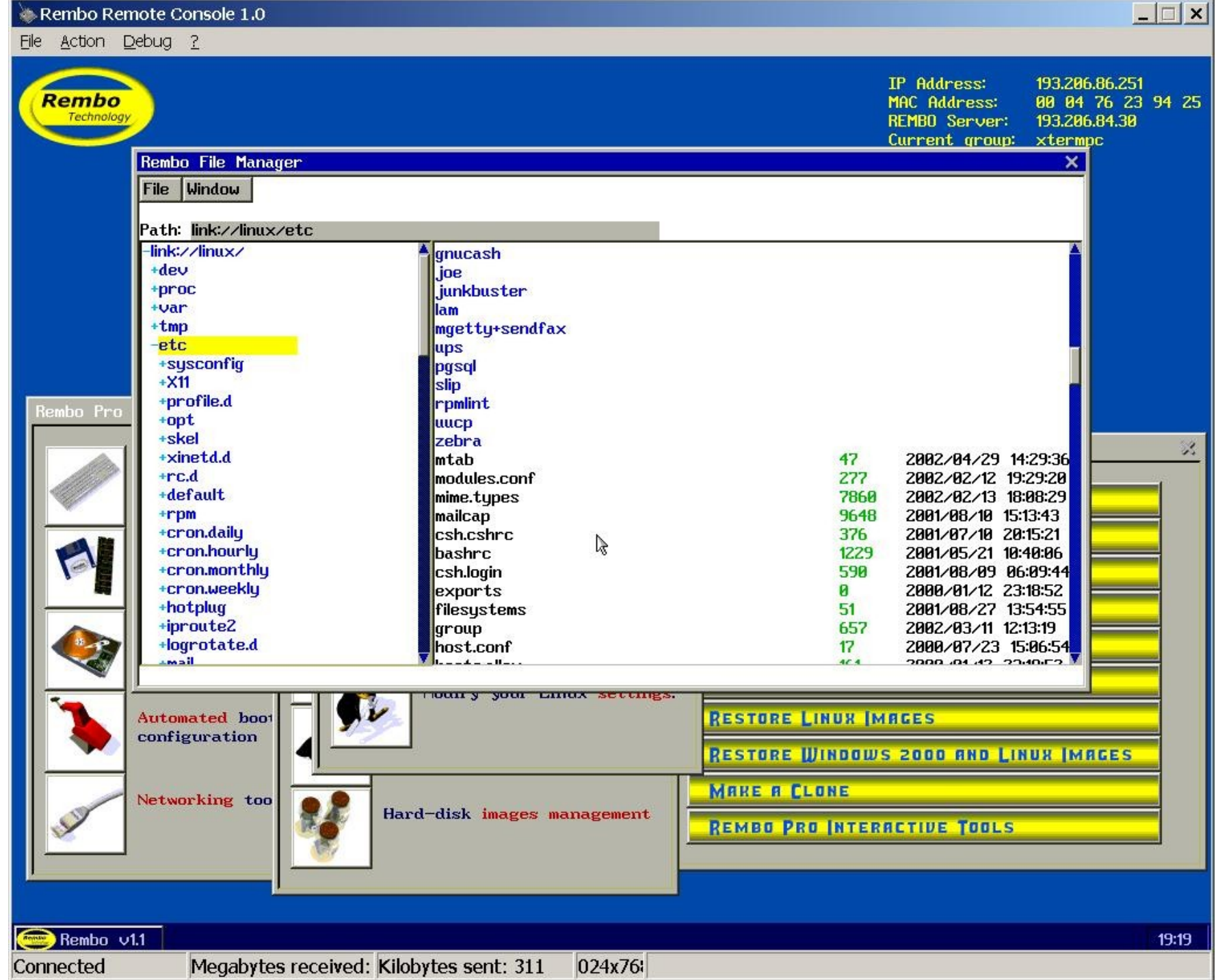

\_\_\_\_

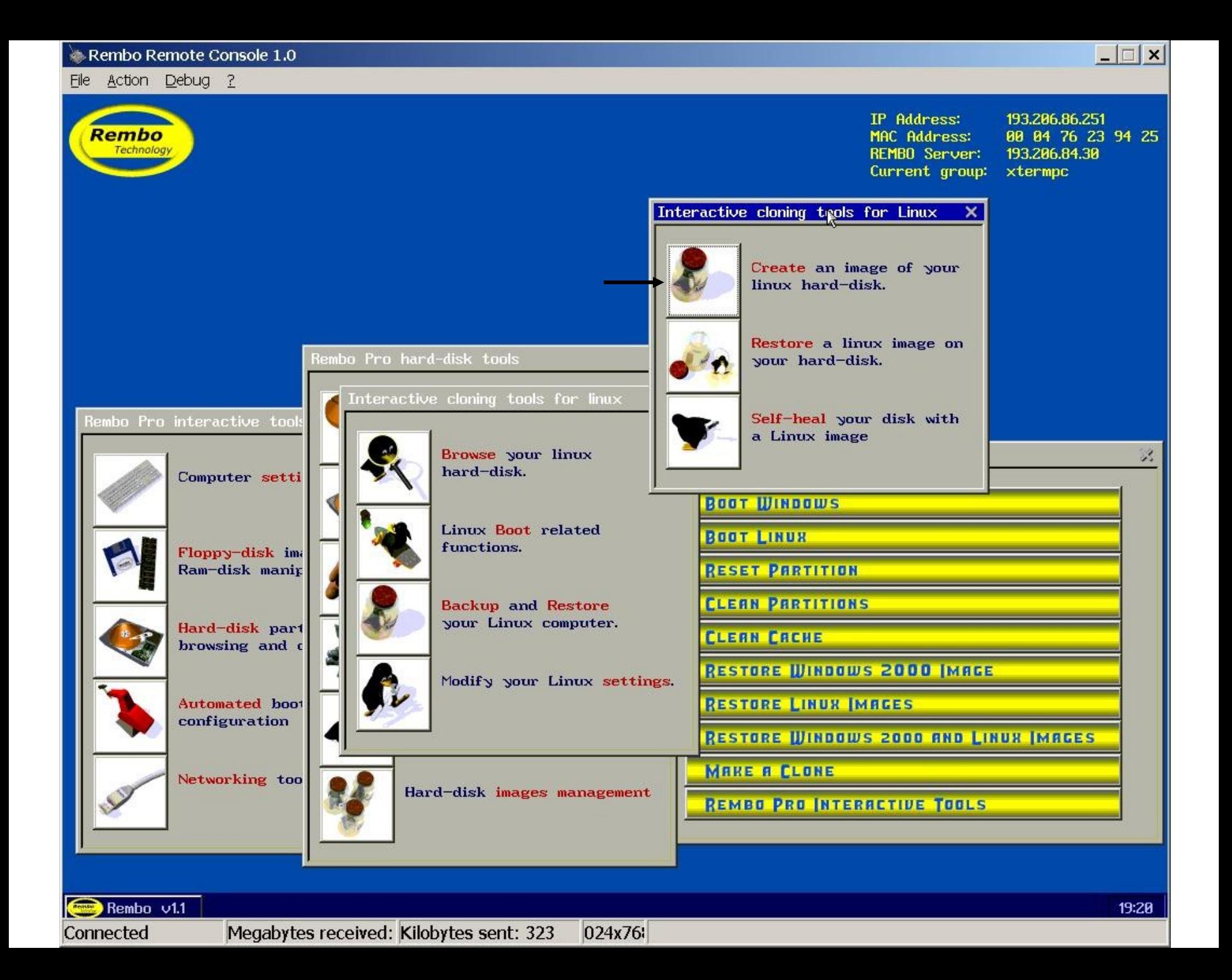

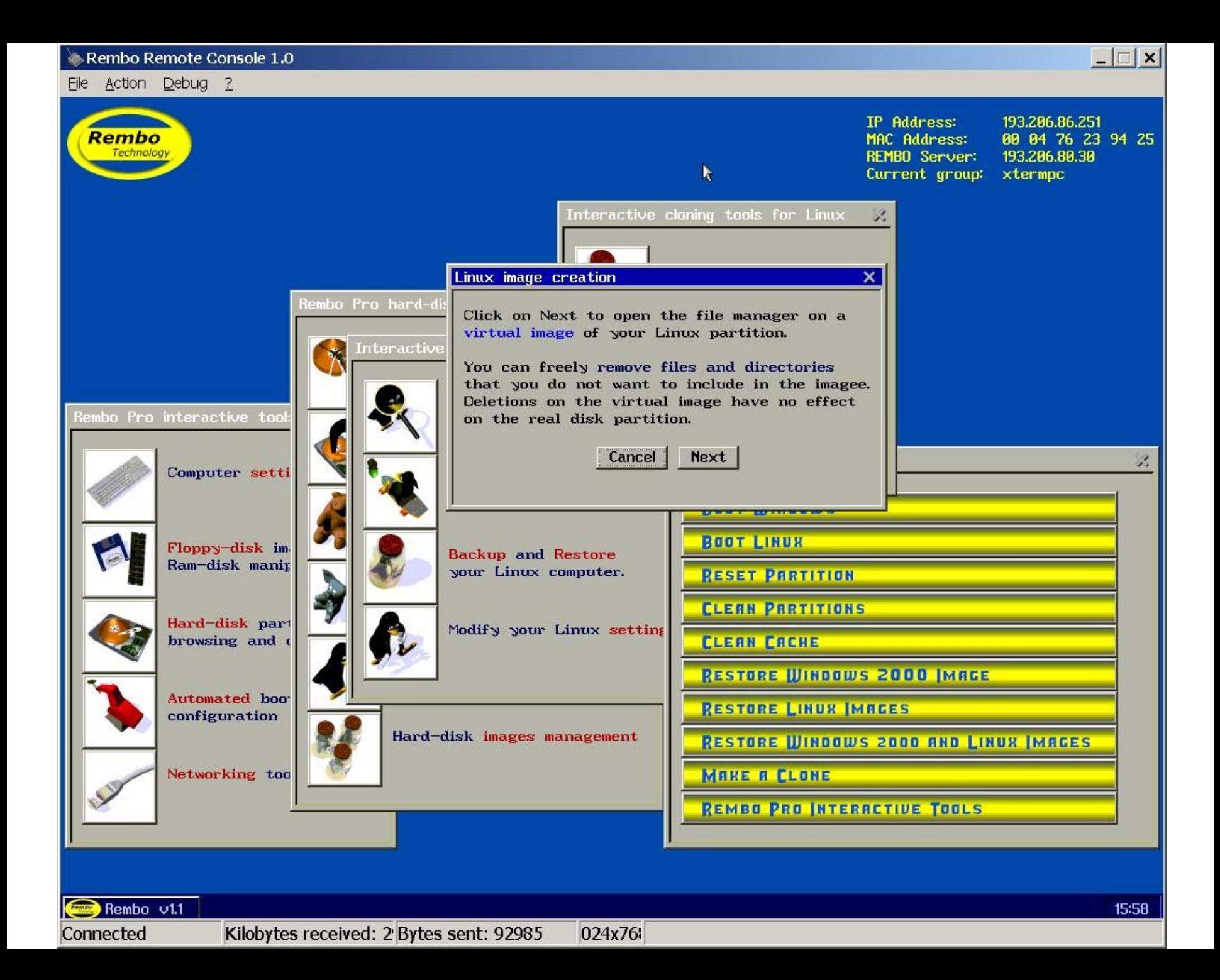

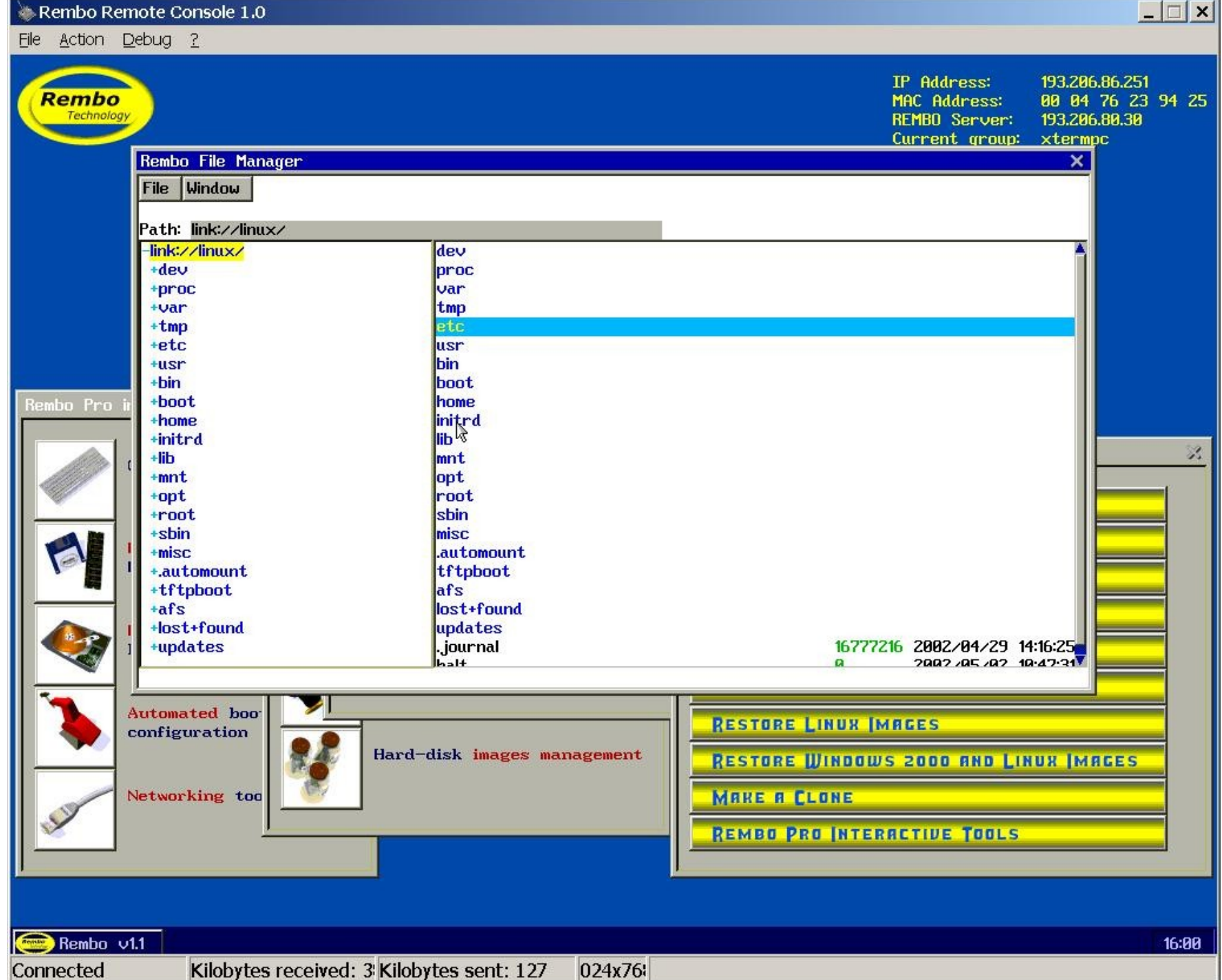

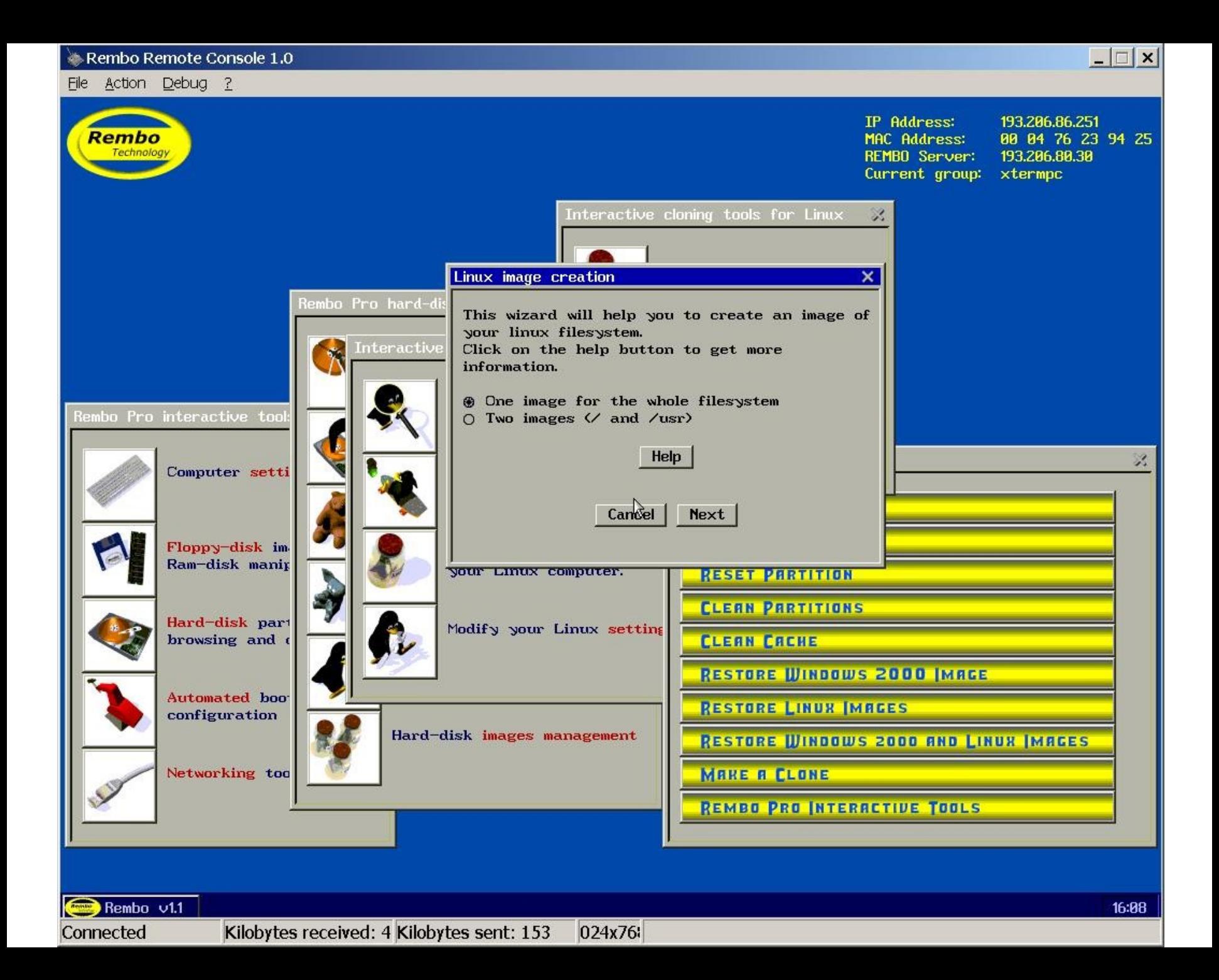

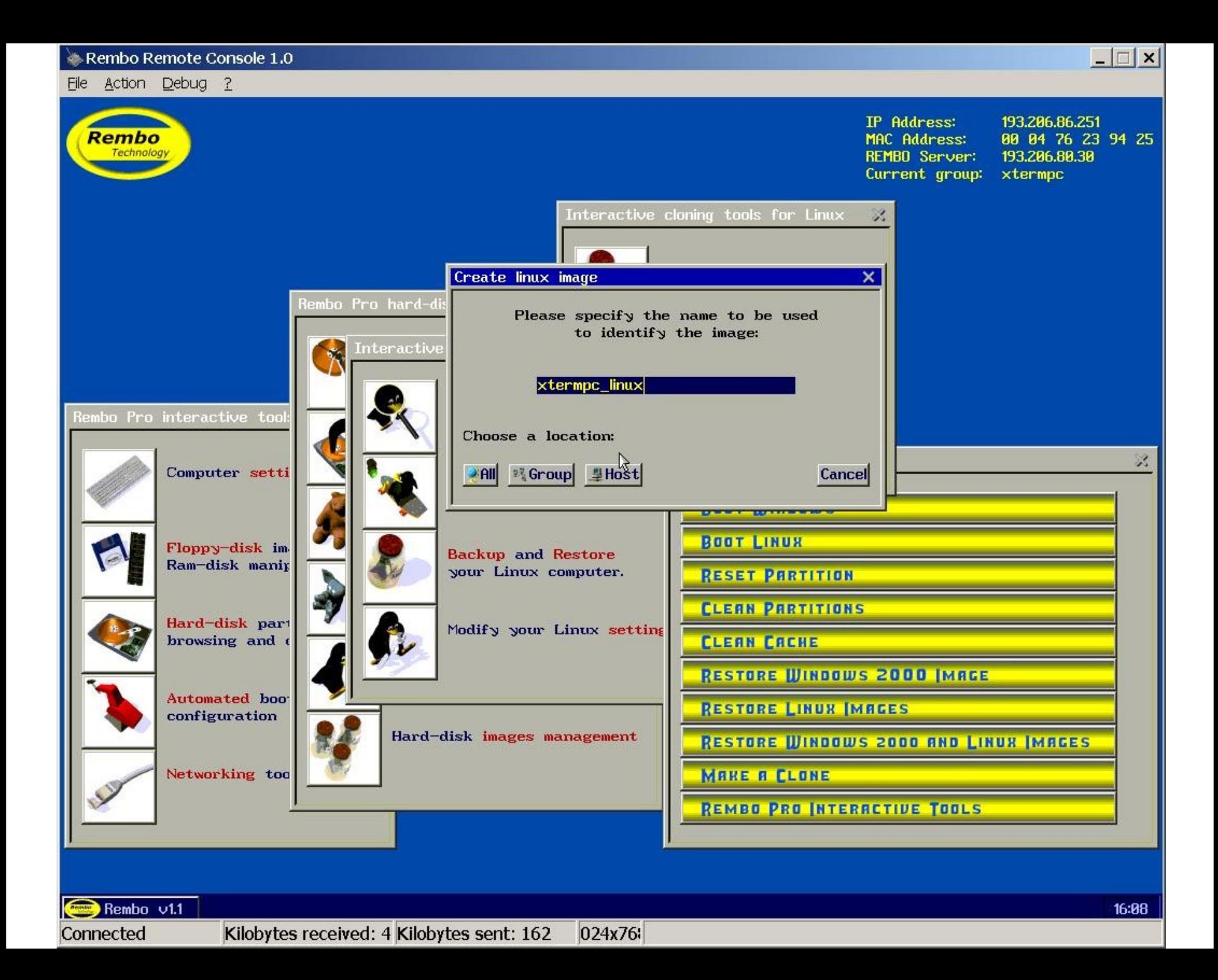

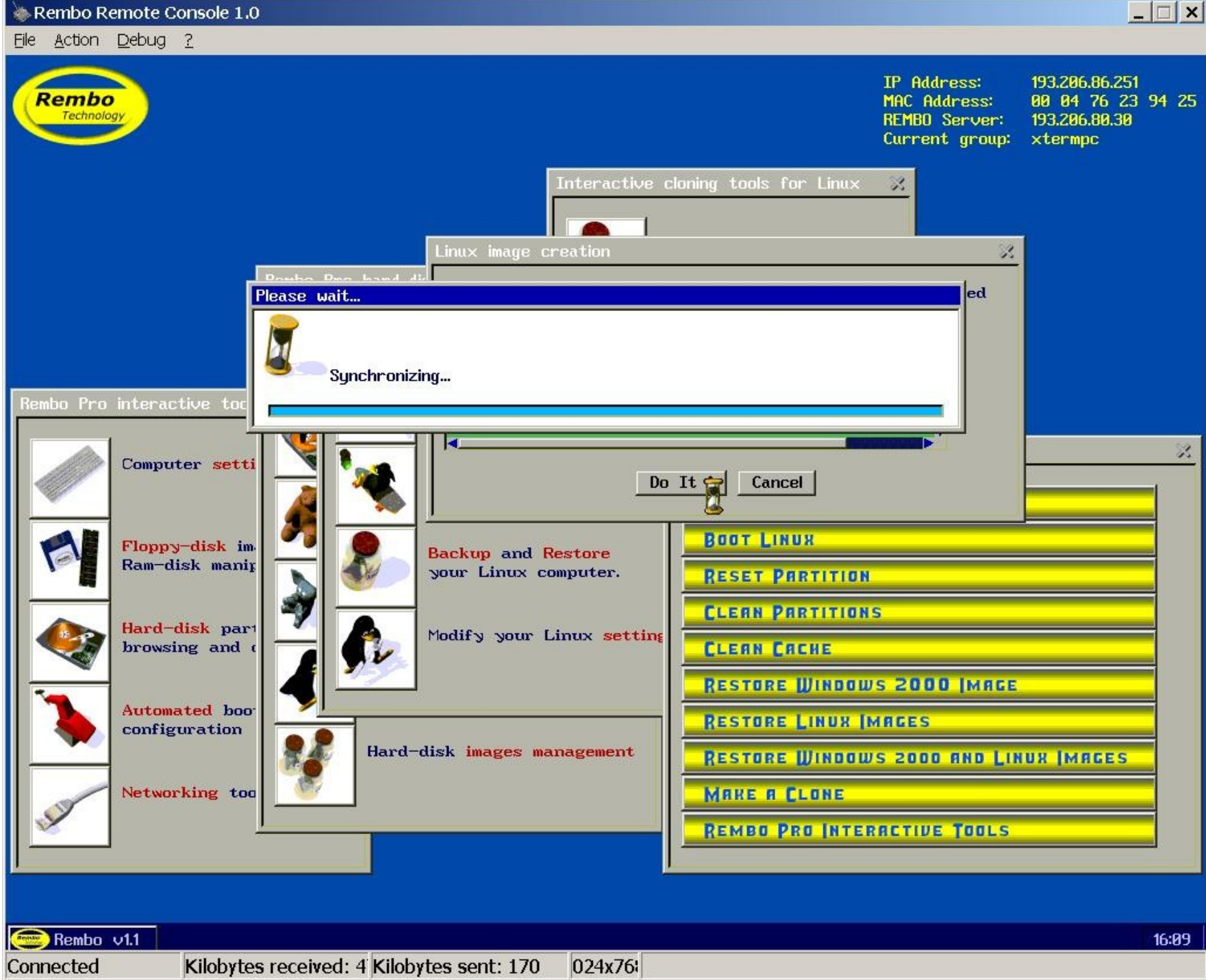

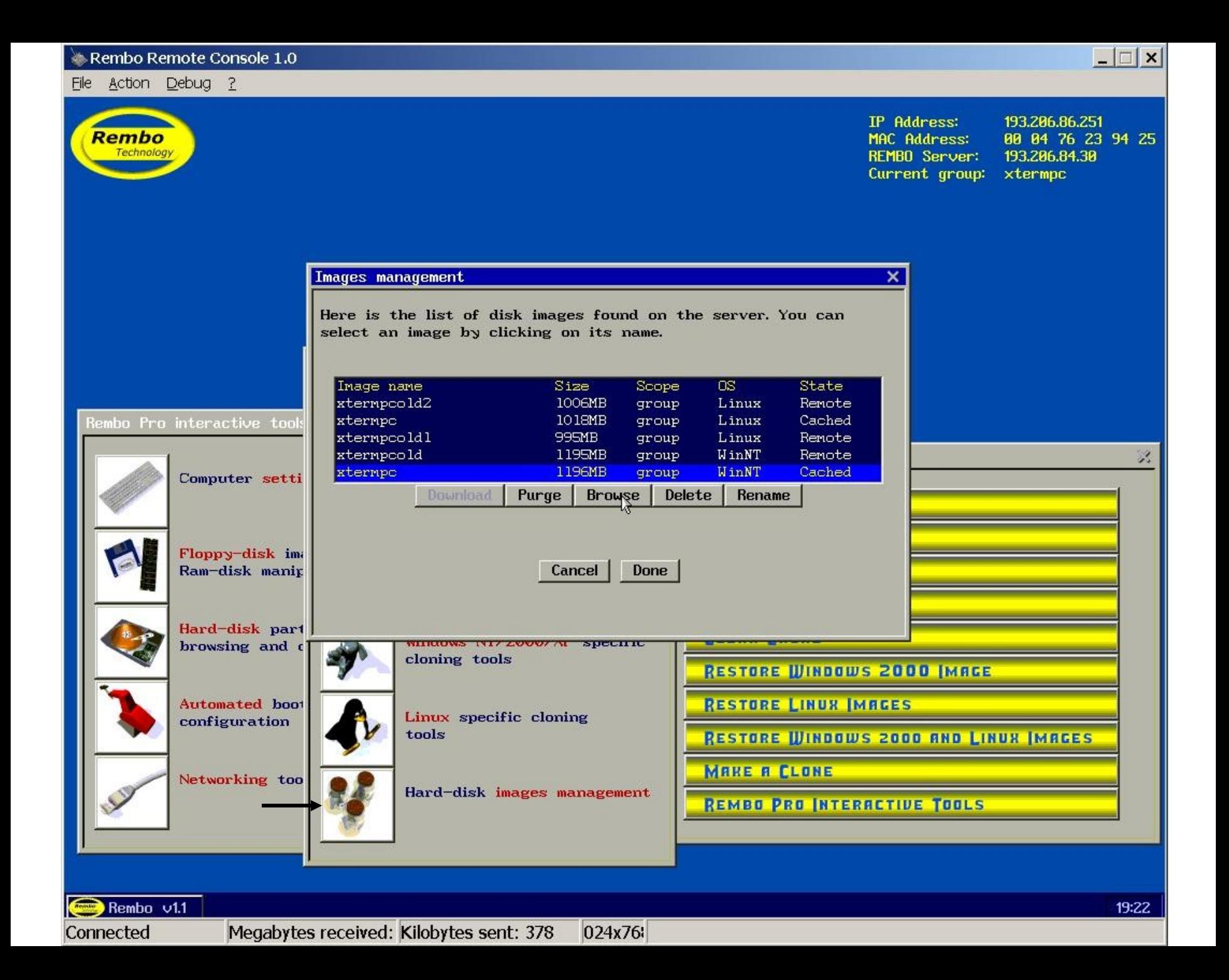

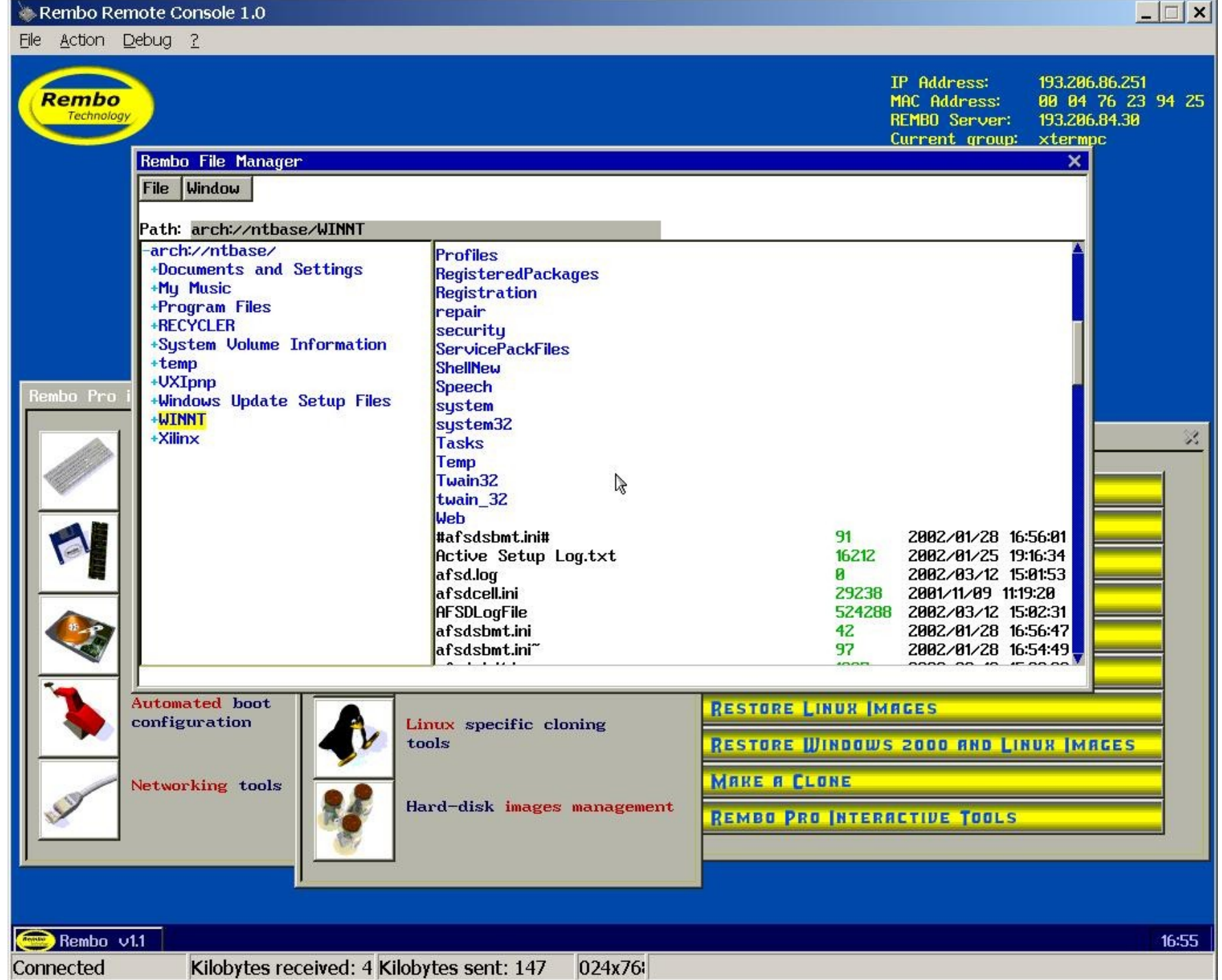

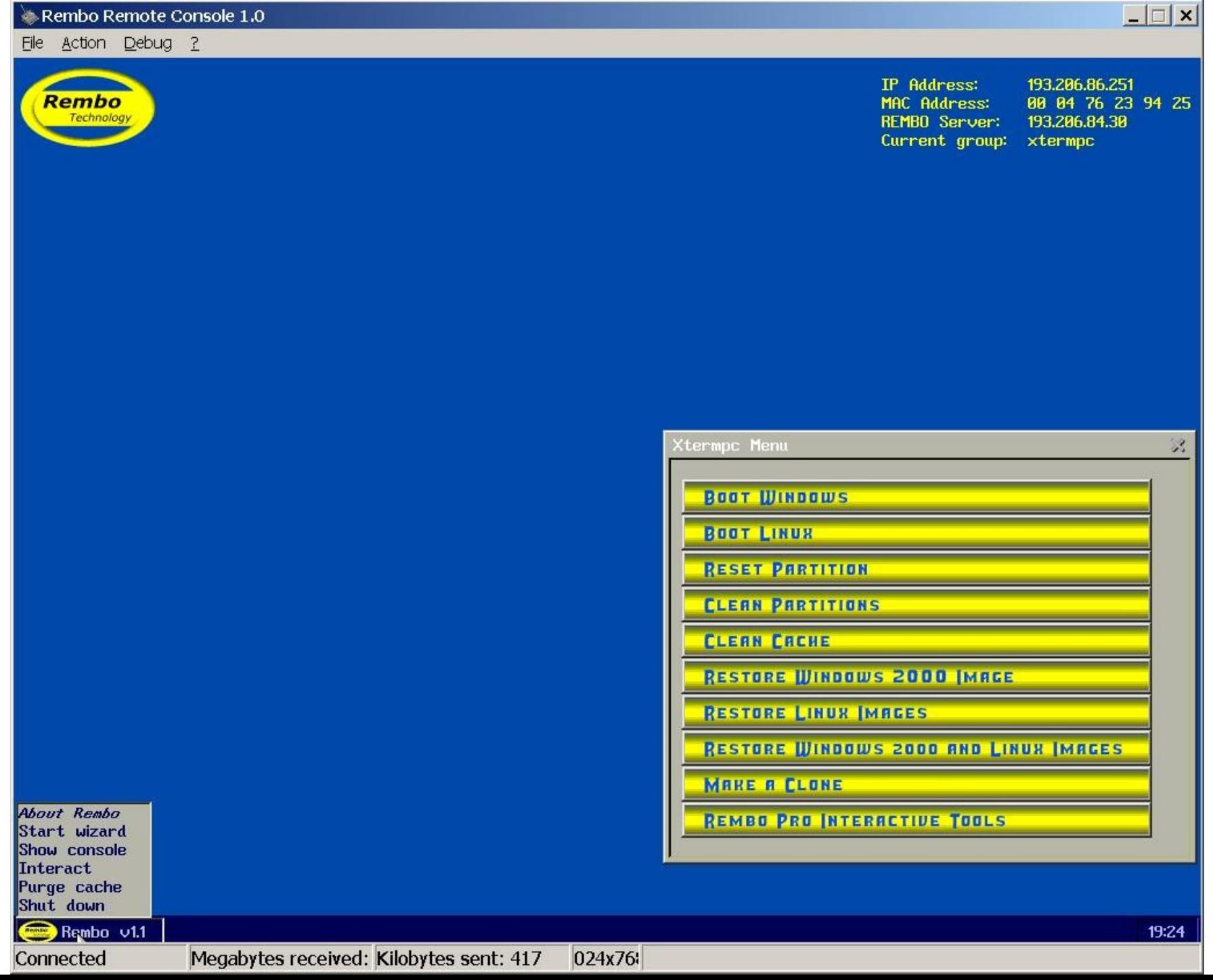

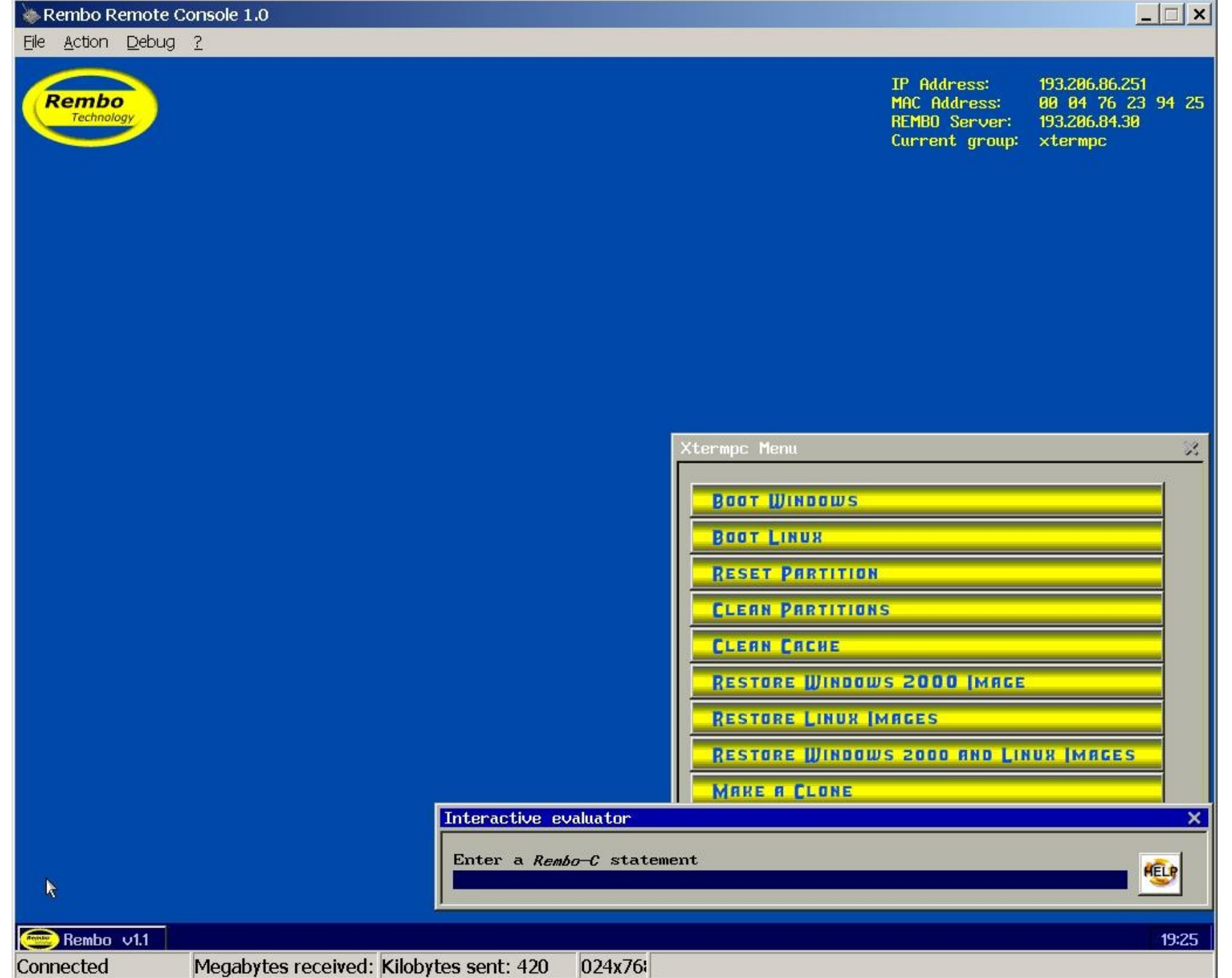

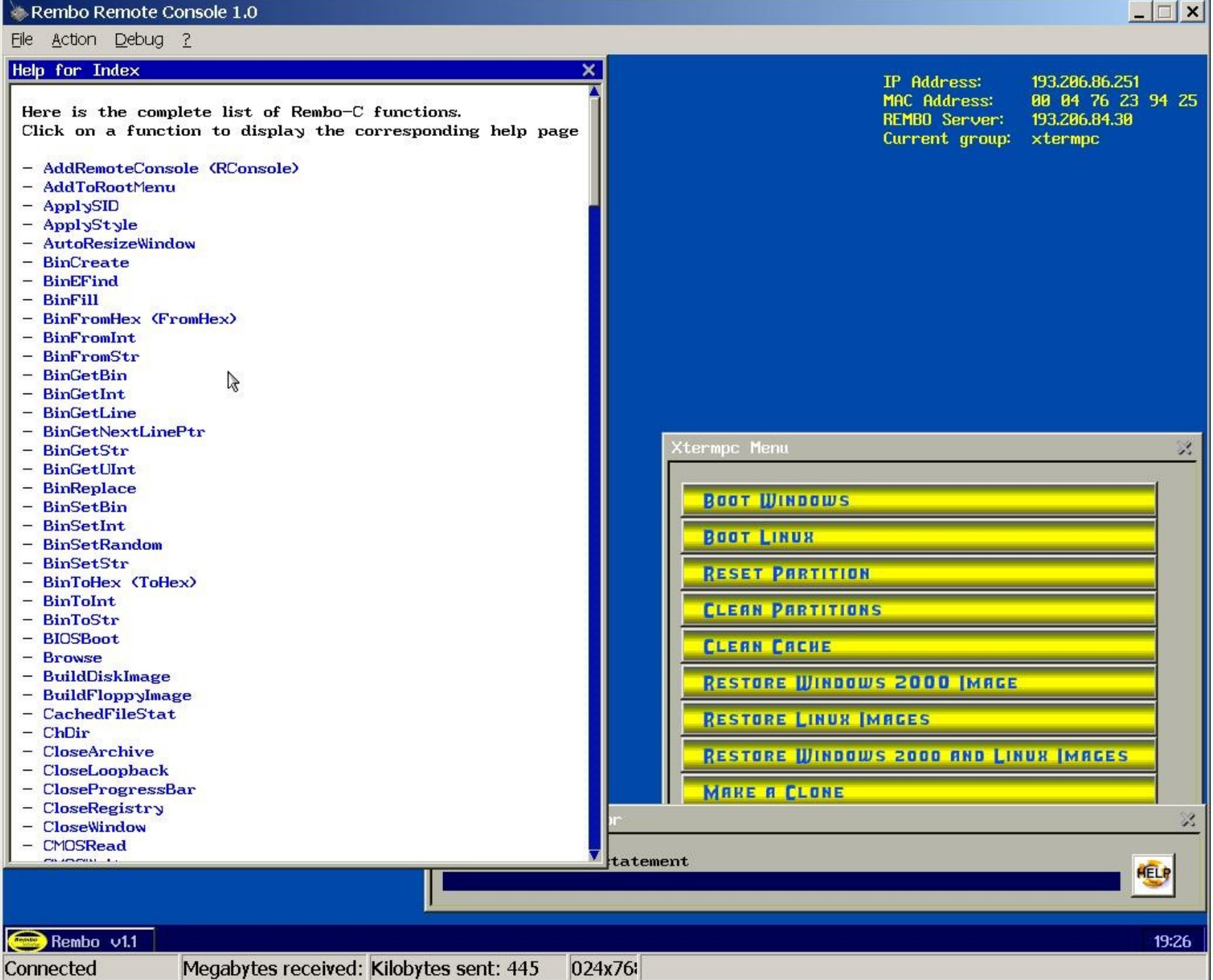

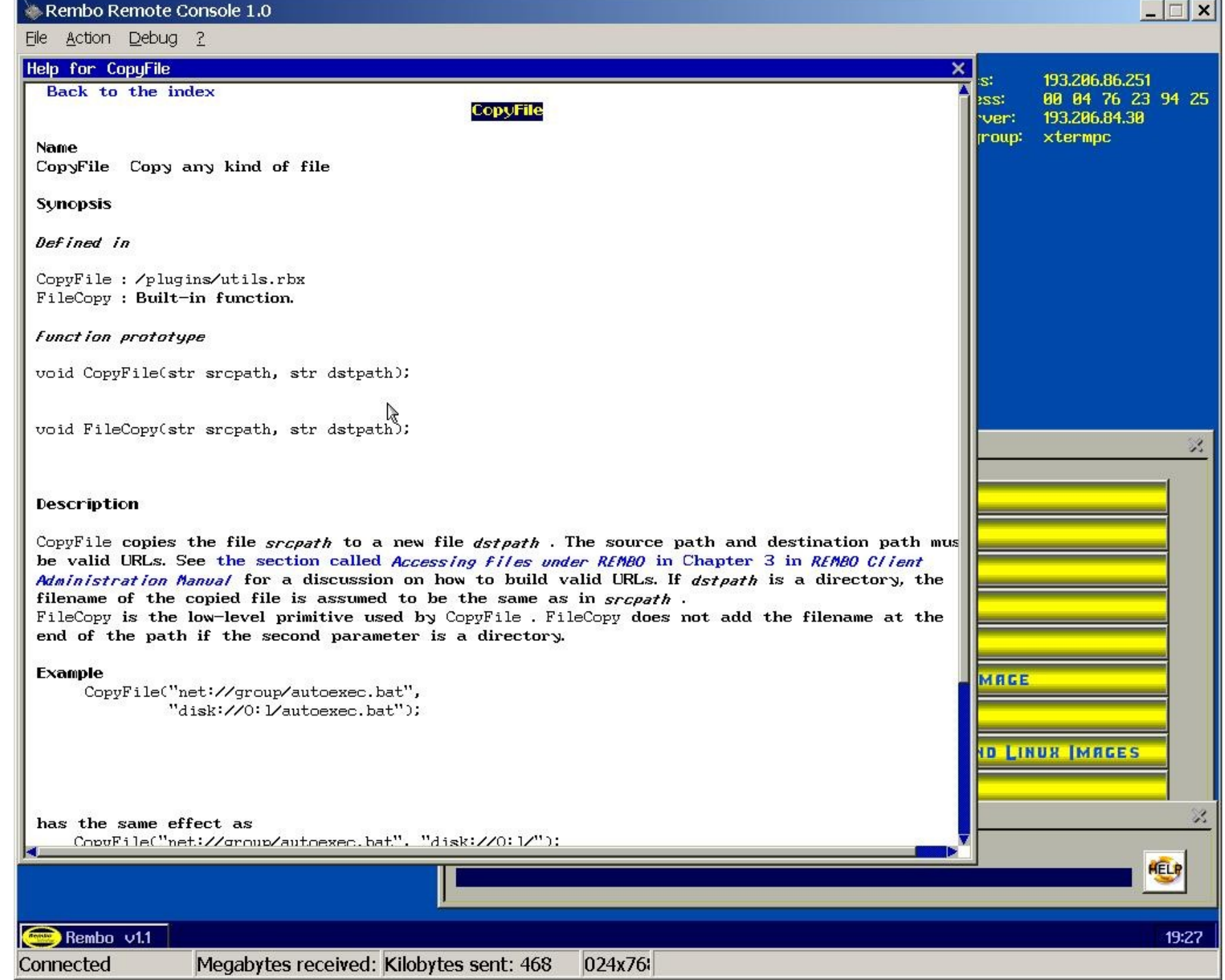

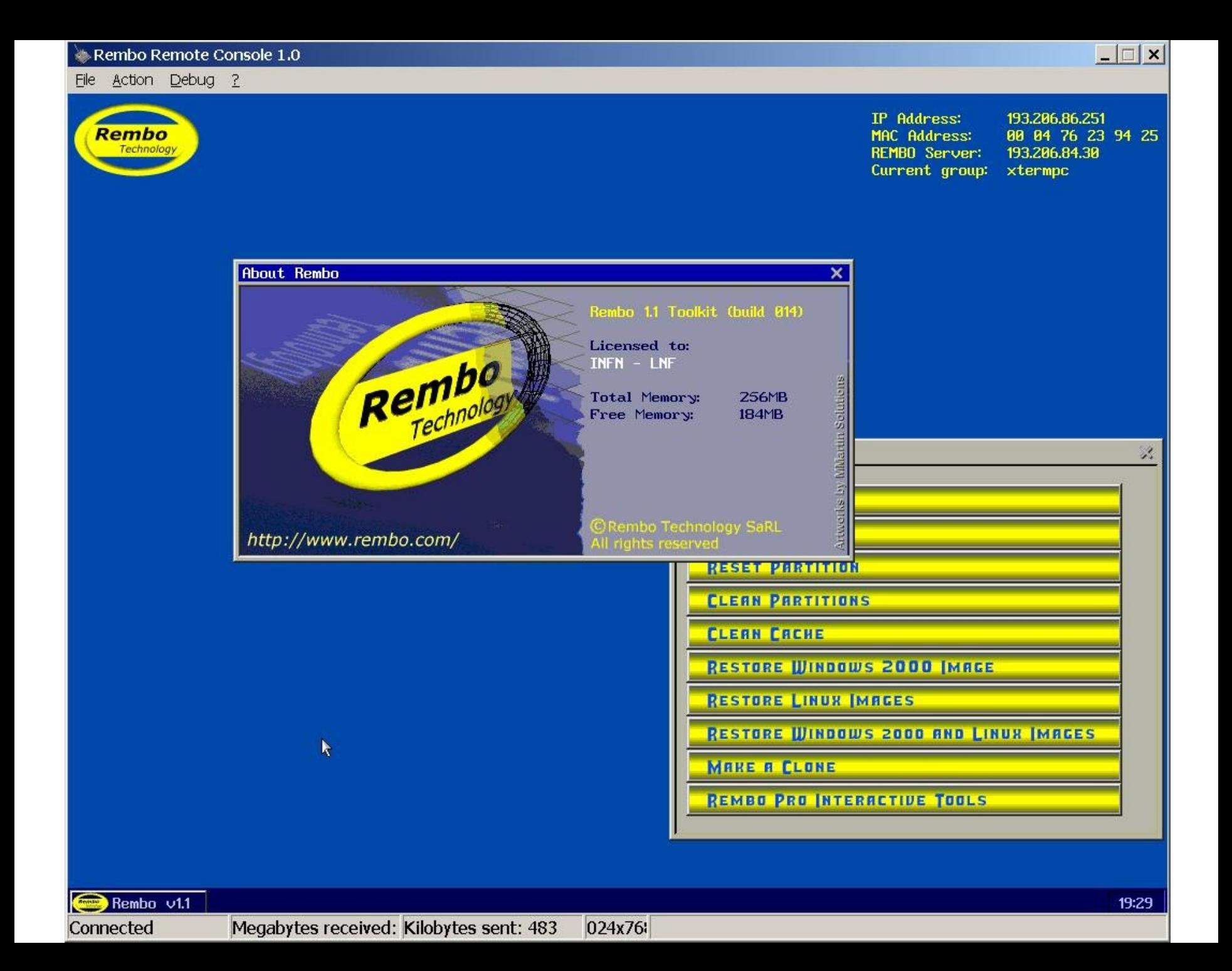

# Esempio: Rembo-C script (xtermpc.shtml)

```
<!-- xtermpc.shtml -- 2002 by LNF Computing Service -->
<script type="text/rembo-c">
// Write HTML on the Desktop
RequestDHCPInfo();
str HTMLOUT;
CreateStrFile("display://root/color", "#ffffff" );
HTMLOUIT ="<table width=\"100%\">"
  " <tr><td width=\"72%\" align=\"left\"><img src=\"cache://global/images/icons/logolnf.pcx\"></td>"
" <td width=\"12%\" align=\"left\"><font color=\"#0000d0\"><br>HostName:<br>IP Address:<br>MAC
    Address:<br>Rembo Server:<br>Group Name:</font></td>"
" <td width=\"16%\" align=\"left\"><font color=\"#0000d0\"><br>" + DHCPInfo.HostName + "<br>" +
    DHCPInfo.yiaddr + "<br>" + DHCPInfo.hwaddr + "<br>"
                          + HostInfo.RemboServer + "<br>" + HostInfo.GroupName + "</font></td>"
" \lt/tr>"
" <tr><td>&nbsp;</td></tr>"
"</table>"
"<p align=\"center\">"
"<img src=\"cache://global/images/icons/computinghome.pcx\">"
" </p>":
CreateStrFile("display://root/desktop/SELF", HTMLOUT);
```
### xtermpc.shtml (2)

```
//-----------------------------------------------------------------------------
// Exec e' equivalente all' include del C
// Exec("cache://global/plugins/admin.rbx");
// Inizializzazione delle variabili globali
var Win;
int pid;
int Make a Clone Flag = 0;
int ItemClicked = 0;
int NoticeTime = 3; // seconds
int BootTimeout = 30; // seconds
// Inserire "Linux" o "Windows" nella variabile OSDefaultBoot
str OSDefaultBoot = "Linux";
str Path;
str RConsoleIP;
str MenuChoice = "";
str OK = "<font color=#00aa00>OK!</font>";
```
### xtermpc.shtml (3)

```
str MenuItem[13];
// MenuItem[0] = "Dummy";
MenuItem[1] = "BootWin";
MenuItem[2] = "BootLinux";
MenuItem[3] = "RemoteConsole";
MenuItem[4] = "SetPriv";
MenuItem[5] = "ResetPartitions";
MenuItem[6] = "CleanPartitions";
MenuItem[7] = "CleanCache";
MenuItem[8] = "RestoreWin2000";
MenuItem[9] = "RestoreLinux";
MenuItem[10] = "RestoreWinAndLinux";
MenuItem[11] = "MakeaClone";
MenuItem[12] = "InteractiveTools";
// Modificare qui il numero dei dischi e le Partition Tables
int DiskNumber = 1;
str PartitionTable[1];
PartitionTable[0] = "NTFS:8000339 EXT2:6996308 LINUX-SWAP:771120";
// PartitionTable[1] = "EXT2:17500000";
//-----------------------------------------------------------------------------
str DiskPartitions = GetPrimaryPartitions(0);
if ( StrFind(DiskPartitions, PartitionTable[0]) != 0 ) {
 Make a Clone Flag=1;
}
NoticeTime = NoticeTime*100; // Notice Time in centesimi di secondi
```
## xtermpc.shtml (4)

```
//-----------------------------------------------------------------------------
// Definizioni delle functions
// void GetIPAddress( str path, str file ) {
// Path = path;
// RConsoleIP = file;
// }
void BootSystem( str OSBoot ) {
 if ( 0SBoot == "Windows" ) {
   HDBoot(0,1);
 } else {
// FileCopy("cache://group/hdimages/linux/iptables", "disk://0:2/etc/sysconfig/iptables");
// FileCopy("cache://group/hdimages/linux/iptables.acl","disk://0:2/etc/sysconfig/iptables.acl");
// FileCopy("cache://group/hdimages/linux/passwd","disk://0:2/etc/passwd");
// For EXT3 FS
    LXBoot("cache://group/hdimages/linux/linux.krn", "cache://group/hdimages/linux/initrd.img",
    "root=/dev/hda2");
// For EXT2 FS
// LXBoot("cache://group/hdimages/linux/linux.krn", "", "root=/dev/hda2");
  }
}
```
### xtermpc.shtml (5)

```
void MenuDefaultItem() {
  OpenProgressBar("boot","Booting " + OSDefaultBoot + " in " + BootTimeout + " seconds...");
  for (int i=0;i<100;i++) {
        SetProgressBar("boot", i);
        delay(BootTimeout);
  }
 CloseProgressBar("boot");
 CloseWindow("Menu");
  BootSystem( OSDefaultBoot );
}
void MenuItemSelect( int Choice ) {
 if ( FileExists("display://boot") ) {
       KillThread(pid);
       CloseProgressBar("boot");
  }
 ItemClicked = 1;
 MenuChoice = MenuItem[Choice];
}
```
### xtermpc.shtml (6)

```
// User Menu
void OpenUserMenu() {
  OpenMenu("Menu", 50, 50,
  "<title>Xtermpc Menu</title>"
  "<style>B {font-weight: normal; color: purple}</style>"
  "<base href=net://global/images/icons>",
  {
   { "", "ShortBoot_Windows.pcx",
     "MenuItemSelect(1);" },
   { "", "ShortBoot_Linux.pcx",
     "MenuItemSelect(2);" },
   { "", "ShortRemote_Console.pcx",
     "MenuItemSelect(3);" },
   { "", "ShortSet_Privileges.pcx",
     "MenuItemSelect(4);" }
  } );
}
```
### xtermpc.shtml (7)

```
// Operator Menu
void OpenOperatorMenu() {
  OpenMenu("Menu", 50, 50,
  "<title>Xtermpc Menu</title>"
  "<style>B {font-weight: normal; color: purple}</style>"
  "<base href=net://global/images/icons>",
  {
   { "", "Boot_Windows.pcx",
     "MenuItemSelect(1);" },
   { "", "Boot_Linux.pcx",
     "MenuItemSelect(2);" },
   { "", "Remote_Console.pcx",
     "MenuItemSelect(3);" },
   { "", "Reset_Partitions.pcx",
     "MenuItemSelect(5);" },
   { "", "Clean_Partitions.pcx",
     "MenuItemSelect(6);" },
   { "", "Clean_Cache.pcx",
     "MenuItemSelect(7);" },
   { "", "Restore_Windows_2000_Image.pcx",
     "MenuItemSelect(8);" },
   { "", "Restore_Linux_Image.pcx",
     "MenuItemSelect(9);" },
   { "", "Restore_Windows_2000_and_Linux_Images.pcx",
     "MenuItemSelect(10);" },
   { "", "Make_a_Clone.pcx",
     "MenuItemSelect(11);" }
  } );
}
```
### xtermpc.shtml (8)

```
// Administrator Menu
void OpenAdminMenu() {
  OpenMenu("Menu", 50, 50,
  "<title>Xtermpc Menu</title>"
  "<style>B {font-weight: normal; color: purple}</style>"
  "<base href=net://global/images/icons>",
  {
   { "", "Boot_Windows.pcx",
     "MenuItemSelect(1);" },
   { "", "Boot_Linux.pcx",
     "MenuItemSelect(2);" },
   { "", "Reset_Partitions.pcx",
     "MenuItemSelect(5);" },
   { "", "Clean_Partitions.pcx",
     "MenuItemSelect(6);" },
   { "", "Clean_Cache.pcx",
     "MenuItemSelect(7);" },
   { "", "Restore_Windows_2000_Image.pcx",
     "MenuItemSelect(8);" },
   { "", "Restore_Linux_Image.pcx",
     "MenuItemSelect(9);" },
   { "", "Restore_Windows_2000_and_Linux_Images.pcx",
     "MenuItemSelect(10);" },
   { "", "Make_a_Clone.pcx",
     "MenuItemSelect(11);" },
   { "", "Rembo_Pro_Interactive_Tools.pcx",
     "MenuItemSelect(12);" }
  } );
}
```
### xtermpc.html (9)

```
// Declare default settings
str DefVideoMode;
str DefKeyMap;
str DefCodeMap;
var BasicErrorHandler(var exc) { return exc; }
with(BasicErrorHandler) try {
 // Apply default settings, as configured by the wizard
  if(DefVideoMode != "")
      Settings.VideoMode = DefVideoMode;
  else
      Settings.VideoMode = "800x600";
  if(DefKeyMap != "")
      Keyb(DefKeyMap);
  if(DefCodeMap != "")
      CodePage((int)DefCodeMap);
}
if ( Make a Clone Flag == 1 ) {
    MenuChoice="MakeaClone";
} else {
    pid = Eval( "MenuDefaultItem();" );
    OpenUserMenu();
}
```
# xtermpc.html (10)

```
while ( true ) {
  do {
    delay(10);
  } while ( ItemClicked == 0 && Make_a_Clone_Flag == 0 );
  ItemClicked = 0;
  switch( MenuChoice ) {
  case "BootWin":
    BootSystem( "Windows" );
  case "BootLinux":
    BootSystem( "Linux" );
  case "RemoteConsole":
    if ( FileExists("cache://global/RemoteConsoleIP") ) {
      str RConsText = LoadTextFile( "cache://global/RemoteConsoleIP" );
      var RConsIP = StrParse(RConsText, "\n");
      str RConsoleIP = StrTrim( RConsIP[0] );
      Log("LOG--> Starting Remote Console with IP Address: " + RConsoleIP + "\n");
      OpenMessage("notice","Starting Remote Console:<br>"
                           "IP Address: " + RConsoleIP);
      RConsole(RConsoleIP);
    } else {
      Log("LOG--> File RemoteConsoleIP Not Found!\n");
      OpenMessage("notice","<font color=#aa0000>File RemoteConsoleIP Not Found!\n</font>");
    }
    delay(NoticeTime);
    CloseWindow("notice");
    break;
```
### xtermpc.html (11)

```
case "SetPriv":
  Logon();
  if ( ! AuthInfo.Success ) {
    OpenMessage("notice","Invalid login");
    delay(NoticeTime);
    CloseWindow("notice");
    ItemClicked = 0;
  } else {
    if ( AuthInfo.UserName == "root" ) {
      OpenAdminMenu();
    } else {
      OpenOperatorMenu();
    }
   }
  break;
```
## xtermpc.html (12)

```
case "MakeaClone":
case "ResetPartitions":
  for (int i=0;i<DiskNumber;i++) {
    Win = OpenMessage("notice","Resetting Partitions on Disk " + (str)i + ":<br>("
                               + PartitionTable[i] + "): ...");
    Win.top = 20; Win.bottom = 35;
    SetPrimaryPartitions(i, PartitionTable[i] );
    Log("LOG--> Set Partitions on Disk " + (str)i + " (" + PartitionTable[i] + ")\n");
    OpenMessage("notice","Resetting Partitions on Disk " + (str)i + ":<br>("
                         + PartitionTable[i] + "): ... " + OK + "<br>"
                         "Setting First Partition Active: ...");
    SetBootablePartition(i,1);
    Log("LOG--> Set First Partition Active on Disk " + (str) + "\n");
    OpenMessage("notice","Resetting Partitions on Disk " + (str)i + ":<br>("
                         + PartitionTable[i] + "): ... " + OK + "<br>"
                         "Setting First Partition Active: ... "+ OK + "<br>"
                         "Writing Master Boot Record: ...");
    HDClean(i,0);
    Log("LOG--> Written Master Boot Record on Disk " + (str)i + "\n");
    OpenMessage("notice","Resetting Partitions on Disk " + (str)i + ":<br>("
                         + PartitionTable[i] + "): ... " + OK + "<br>"
                         "Setting First Partition Active: ... " + OK + "<br>"
                         "Writing Master Boot Record: ... " + OK );
    delay(NoticeTime);
    CloseWindow("notice");
  }
if ( MenuChoice == "ResetPartitions" ) break;
```
# xtermpc.html (13)

case "CleanPartitions":

```
for (int j=0;j<DiskNumber;j++) {
    var PartTable = ParsePartitions( PartitionTable[j] );
    int PartitionNumber = sizeof( PartTable );
    str NoticeMessage = "Cleaning Partitions on Disk " + (str)j + ":<br/>>br>";
    Win = OpenMessage("notice", NoticeMessage);
    Win.top = 20; Win.bottom = 25 + 4 * PartitionNumber;
    for (int i=0;i<PartitionNumber;i++) {
      int PartIndex = i+1:
      NoticeMessage += PartTable[i].type+":"+(str)PartTable[i].size+" ... ";
      OpenMessage("notice", NoticeMessage);
     HDClean(j,PartIndex);
      NoticeMessage += OK + "<br>";
      Log("LOG--> Quick Formatted Disk " + (str)j + " Partition Number "+(str)PartIndex+":
  "+PartTable[i].type+":"+(str)PartTable[i].size+"\n");
    }
    OpenMessage("notice",NoticeMessage);
    delay(NoticeTime);
    CloseWindow("notice");
  }
if ( MenuChoice == "CleanPartitions" ) break;
```
## xtermpc.html (14)

```
case "CleanCache":
  for (int j=0;j<DiskNumber;j++) {
    OpenMessage("notice","Cleaning Cache on Disk " + (str)j + ": ...");
   HDClean(j,-1);
   Log("LOG--> Quick Formatted Cache on Disk " + (str)j + "n");
    OpenMessage("notice","Cleaning Cache on Disk " + (str)j + ": ... " + OK);delay(NoticeTime);
   CloseWindow("notice");
  }
if ( MenuChoice == "CleanCache" ) break;
```
# xtermpc.html (15)

```
case "RestoreWinAndLinux":
  case "RestoreWin2000":
   Log("LOG--> Starting Windows 2000 Restore:\n");
   Log("LOG--> Group Image... ");
   OpenMessage("notice","Restoring Windows 2000 Group Image: ...");
   Synchronize("cache://group/hdimages/winnt/xtermpc.img","disk://0:1/","b?");
   Log("done\n'\;
// Per eseguire un "backup incrementale" da immagine virtuale:
//Synchronize("link://ntimg","cache://group/hdimages/winnt/xtermpc.img","b?>cache://group/hdimages/wi
    nnt/xtermpc_update.img");
//
// Per eseguire un restore di un'immagine incrementale
// Synchronize("cache://group/hdimages/winnt/diff.img","disk://0:1/","b+-?");
   if ( FileExists("cache://host/hdimages/winnt/hostupdate.img") ) {
     Log("LOG--> Host Update...");
     OpenMessage("notice","Restoring Windows 2000 Group Image: ... " + OK + "<br>"
                          "Restoring Windows 2000 Host Update: ...");
     Synchronize("cache://host/hdimages/winnt/hostupdate.img","disk://0:1/","b?+-");
     Log("done\n");
     OpenMessage("notice","Restoring Windows 2000 Group Image: ... " + OK + "<br>"
                          "Restoring Windows 2000 Host Update: ... " + OK );
   } else {
     OpenMessage("notice","Restoring Windows 2000 Group Image: ... " + OK );
    }
   delay(NoticeTime);
   CloseWindow("notice");
```
# xtermpc.html (16)

```
OpenMessage("notice","Changing Hostname: ...");
    NTChangeName(DHCPInfo.HostName);
    Log("LOG--> Changed Windows Host Name\n");
    OpenMessage("notice","Changing Hostname: ... " + OK + "<br>"
                         "Registering HDD Info: ... ");
   NTCleanSignature(0);
// Win2KRegisterHDD(true);
    Log("LOG--> HDD Info Registered\n");
    OpenMessage("notice","Changing Hostname: ... " + OK + "<br>"
                         "Registering HDD Info: ... " + OK );
   delay(NoticeTime);
   CloseWindow("notice");
    if ( MenuChoice == "RestoreWin2000" ) break;
```
### xtermpc.html (17)

```
maggio 2002 Servizio di Calcolo dei LNF
 case "RestoreLinux":
   Log("LOG--> Starting Linux Restore:\n");
   Log("LOG--> Group Image... ");
   OpenMessage("notice","Restoring Linux Group Image: ...");
   Synchronize("cache://group/hdimages/linux/xtermpc.base","disk://0:2/","b?");
   Log("done\n");
// Per eseguire un "backup incrementale" da immagine virtuale:
//Synchronize("link://ntimg","cache://group/hdimages/linux/xtermpc.base","b?>cache://group/hdimages/l
    inux/xtermpc_update.base");
//
// Per eseguire un restore di un'immagine incrementale
// Synchronize("cache://group/hdimages/linux/xtermpc_update.base","disk://0:2/","b+-?");
   if ( FileExists("cache://host/hdimages/linux/hostupdate.base") ) {
     Log("LOG--> Host Update... ");
     OpenMessage("notice","Restoring Linux Group Image: ... " + OK + "<br>"
                          "Restoring Linux Host Update: ...");
     Synchronize("cache://host/hdimages/linux/hostupdate.base","disk://0:2/","b?+-");
     Log("done\n");
     OpenMessage("notice","Restoring Linux Group Image: ... " + OK + "<br>"
                          "Restoring Linux Host Update: ... " + OK );
   } else {
     OpenMessage("notice","Restoring Linux Group Image: ... " + OK );
    }
   delay(NoticeTime);
   CloseWindow("notice");
   FileCopy("cache://group/hdimages/linux/xtermpc.fstab","disk://0:2/etc/fstab");
// Togliere il commento se non si vuole la conversione del File System da EXT2 a EXT3
// FileCopy("cache://group/hdimages/linux/xtermpc.fstab","disk://0:2/etc/tune2fsdone");
   LXBoot("cache://group/hdimages/linux/linux.krn", "", "root=/dev/hda2");
    break;
```
## xtermpc.html (18)

```
case "InteractiveTools":
    Exec("cache://global/plugins/interrun.rbx");
    break;
  }
}
</script>
```
## Shell script S01tune2fs

```
#!/bin/sh
#
TUNEFLAG="0"
#/bin/cp /etc/fstab /etc/fstab.sav
if [ -f /etc/tune2fsdone ] ; then
  exit 0
fi
for partition in `/bin/grep "ext2" /etc/fstab | /bin/grep -v "#" | /bin/awk '{pr
int $1}' `;
  do
    /sbin/tune2fs -j $partition && \
   /bin/cp /etc/fstab /etc/fstab.tmp && \
    /bin/sed "\:^$partition:s/ext2/ext3/" /etc/fstab.tmp > /etc/fstab && \
    TUNEFLAG="1"
  done
/bin/touch /etc/tune2fsdone
if [ "$TUNEFLAG" == "1" ]; then
    /sbin/shutdown -r now
fi
exit 0
```